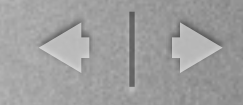

## Conception en UML, Architecture n-tiers, par l'exemple

Utilisation de php 5, Mysql, Html, css, ...

Inspiré de UML2 par la pratique

M. Blay-Fornarino

Les codes sont disponibles sur le site web

mercredi 11 septembre 13

 $\bigcap$ 

## Bibliographie

- $\sim$  «Why MVC is not an application architecture» Stefan Priebsch, the PHP.cc ZendCon 2010
- $\sim$  Developing Web Applications with PHP, RAD for the World Wide Web,

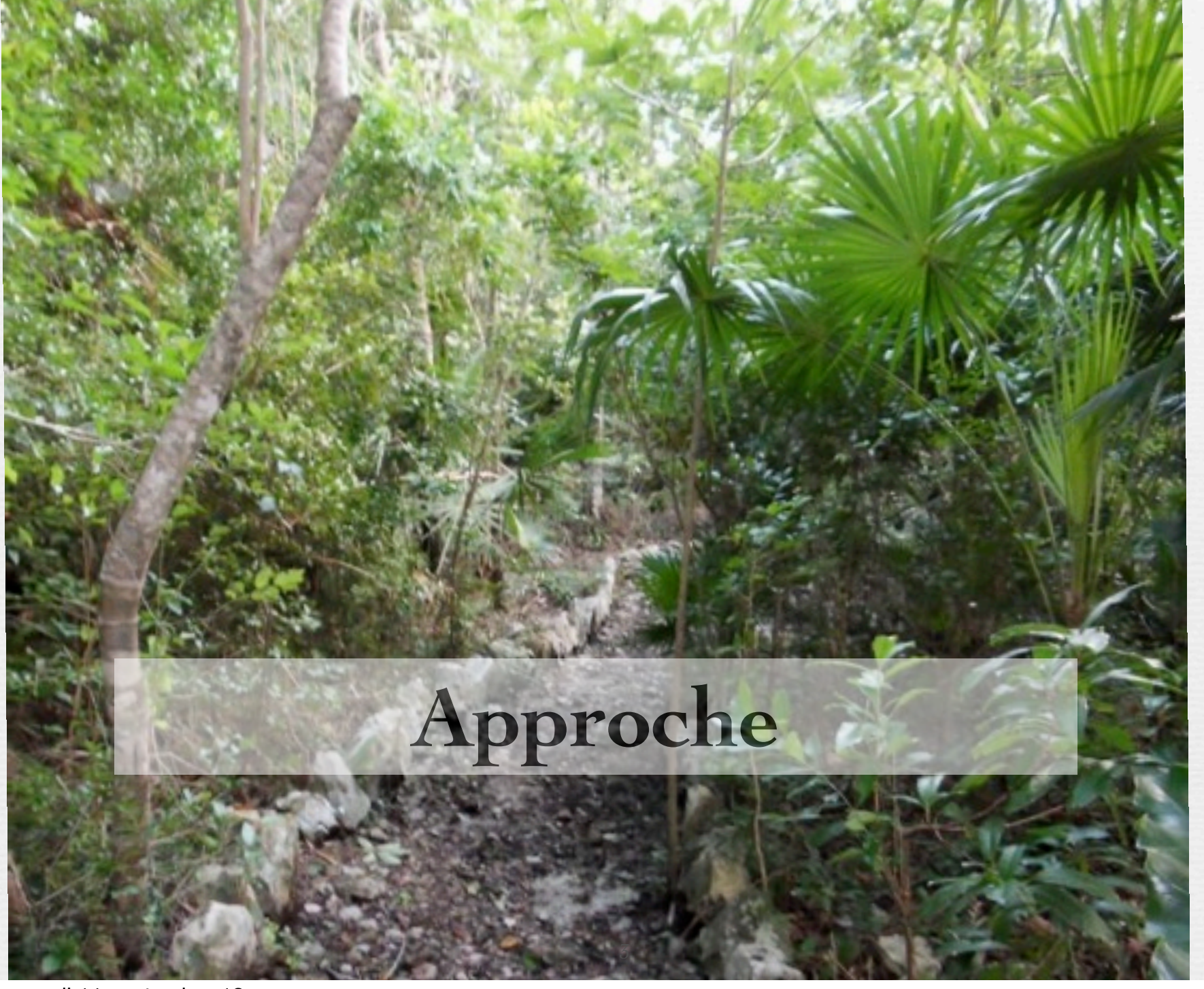

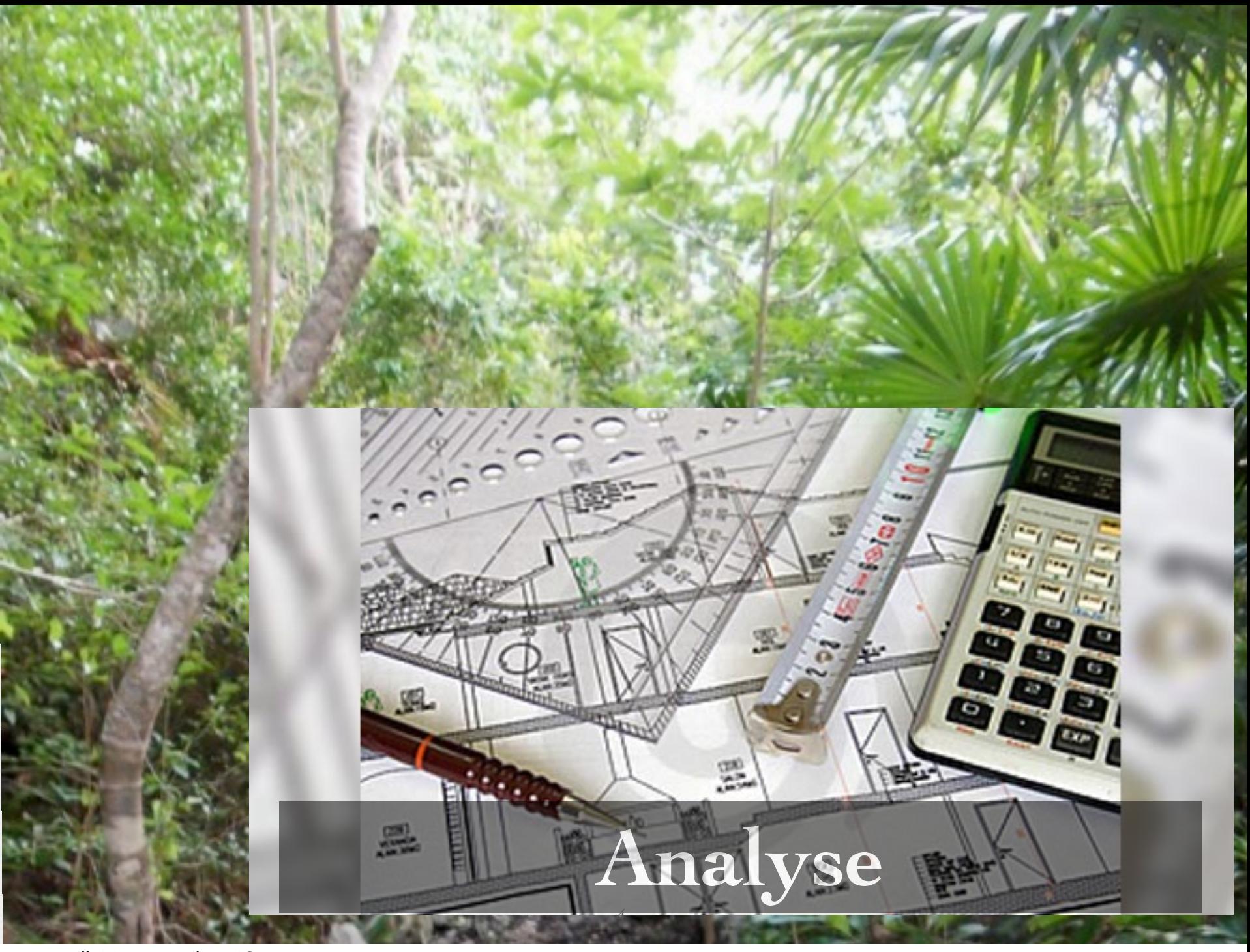

## Diagramme de Use-cases

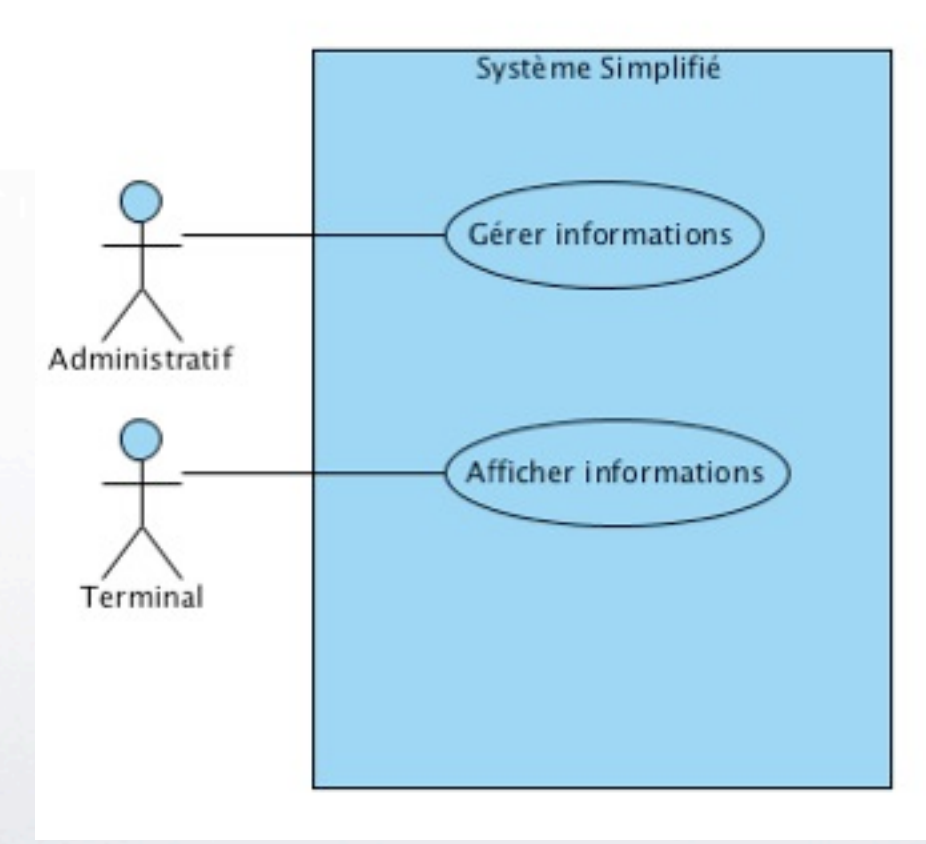

## Diagramme de Use-cases

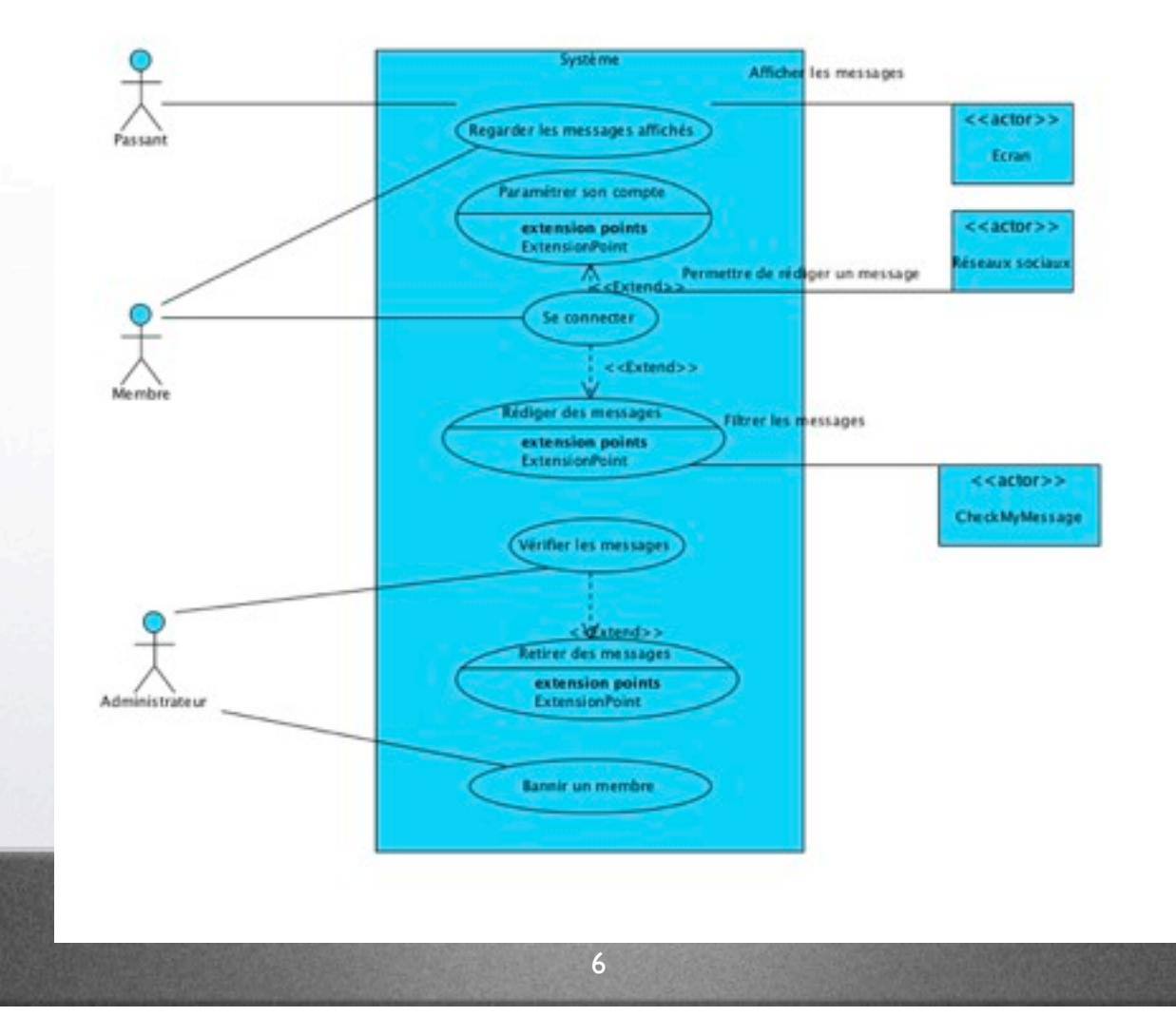

## Description des flots d'évènements et préparation des procédures de tests

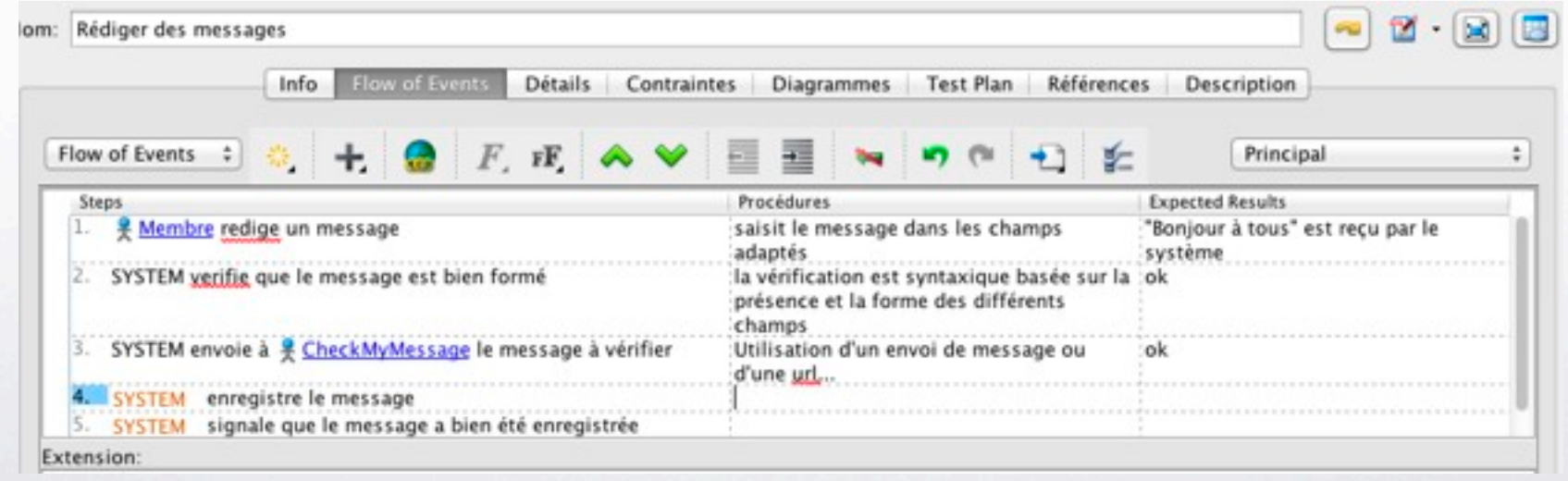

Visualisation sous la forme de diagramme de séquences : Afficher Informations

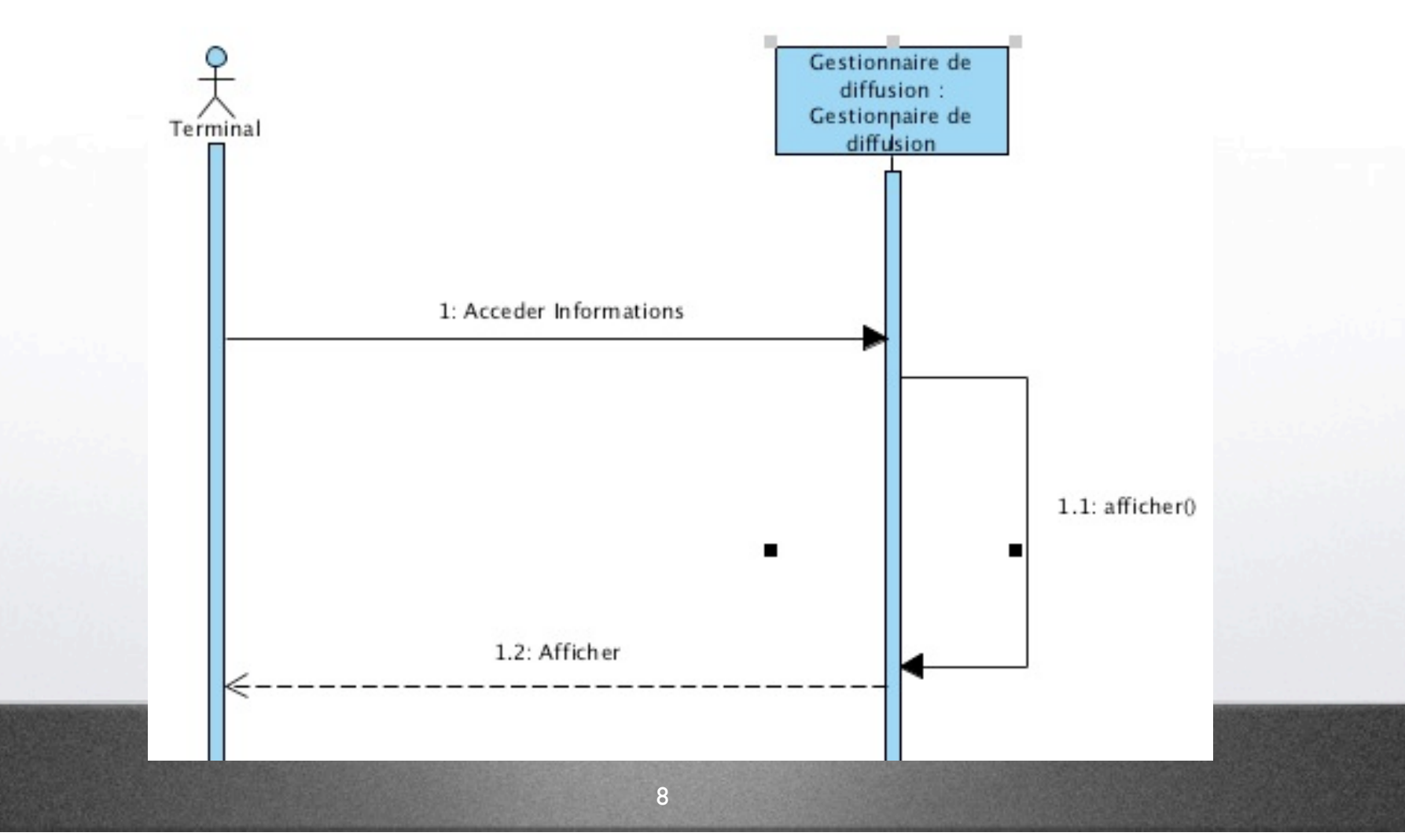

Visualisation sous la forme de diagramme de séquences : rédiger message

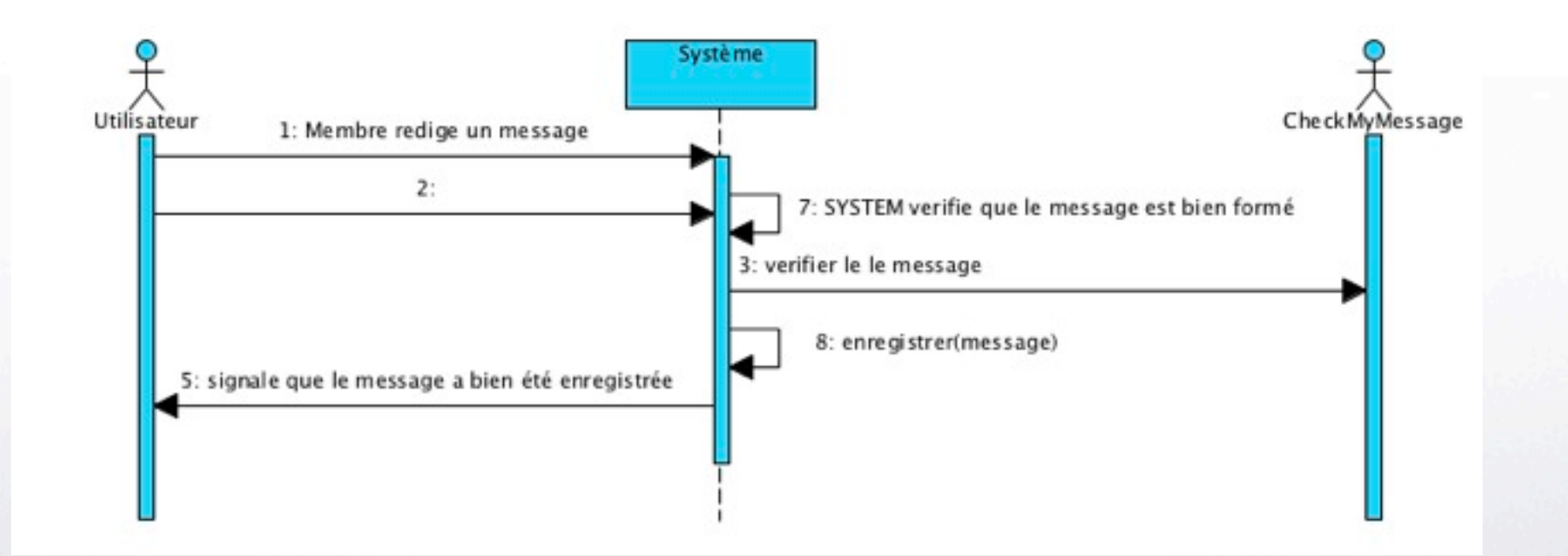

9

## L'analyse produit :

- Au moins
	- Les uses cases de plus haut niveau
	- les flots d'évènements associés
	- les premières procédure de tests de validation
	- Des diagrammes de séquences de niveau analyse
- Mais aussi
	- un glossaire initial

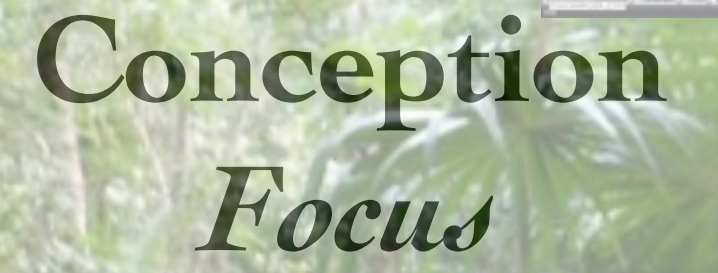

 $\begin{array}{c} \mathcal{S} & \mathcal{S} & \mathcal{N} & \mathcal{N} & \mathcal{S} & \mathcal{I} \end{array}$ 

### **-> Architecture -> Classes -> Données** <sup>11</sup>

# **Conception** *Focus* **-> Architecture -> Classes -12** Property 12

## Choix d'Architecture

### Présentation

#### **Gestion des Informations**

#### **Liste des informations**

□ nuit de l'info [2010-11-12 13:40:18.3] © Devint [Fri, 26 Nov 2010 22:53,44] © Rendu Projet ACSI [Sat, 27 Nov 2010 17:55,53]

Modifier<sup>1</sup> (Détruire)

Titre de l'information

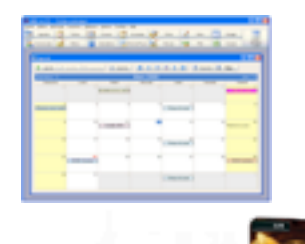

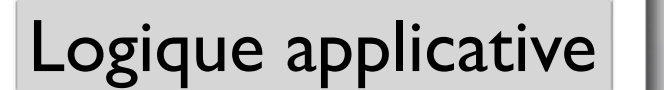

#### Gérer les informations

Créer un nouvelle information

Stockage CREATE TABLE `information` ( `titre` varchar(20) NOT NULL, `date` varchar(22) NOT NULL, `identifiant` int(11) NOT NULL auto increment, PRIMARY KEY (`identifiant`))

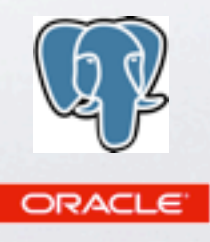

SEPARATIONS : Persistance et accès aux données : DAO (Data Access Object Pattern)

**[http://www.tutorialspoint.com/design\\_pattern/](http://www.tutorialspoint.com/design_pattern/data_access_object_pattern.htm) [data\\_access\\_object\\_pattern.htm](http://www.tutorialspoint.com/design_pattern/data_access_object_pattern.htm)**

#### Séparer la logique métier de l'accès aux données

15

 } }

#### Un étudiant

#### **Student**

-name: String -rollNo: int

~Student(name: String, rollNo: int) +getRollNo0: int +setRollNo(rollNo: int): void +getName(): String +setName(name: String): void

```
public class Student {
    private String name;
    private int rollNo;
```

```
 Student(String name, int rollNo){
   this.name = name;
    this.rollNo = rollNo;
 }
```

```
 public String getName() {
    return name;
 }
```

```
 public void setName(String name) {
   this.name = name; }
```

```
 public int getRollNo() {
    return rollNo;
 }
```

```
 public void setRollNo(int rollNo) {
    this.rollNo = rollNo;
```
#### Séparer la logique métier de l'accès aux données

#### Des étudiants

#### $\le$  <lnterface>> **StudentDao**

+getAllStudents(): List<Student>  $>$ +getStudent(rollNo:int): Student +updateStudent(student: Student) : void +deleteStudent(student: Student): void

import java.util.List;

```
public interface StudentDao {
    public List<Student> getAllStudents();
    public Student getStudent(int rollNo);
   public void updateStudent(Student student);
   public void deleteStudent(Student student);
}
```
16

#### Séparer la logique métier de l'accès aux données USAGE

StudentDao studentDao = ....

```
 //print all students
 for (Student student : studentDao.getAllStudents()) {
    System.out.println("Student: [RollNo : "
       +student.getRollNo()+", Name : "+student.getName()+" ]");
 }
```

```
 //update student
```

```
 Student student =studentDao.getAllStudents().get(0);
 student.setName("Michael");
studentDao.updateStudent(student);
```

```
 //get the student
```

```
 studentDao.getStudent(0);
System.out.println("Student: [RollNo :
    +student.getRollNo()+", Name : "+student.getName()+" ]");!!
```
}

#### Séparer la logique métier de l'accès aux données Connexion à la BD

```
import java.util.ArrayList;
import java.util.List;
```

```
public class StudentDaoImpl implements
StudentDao {
```

```
 //list is working as a database
List<Student> students;
```

```
 public StudentDaoImpl(){
       students = new ArrayList<Student>();
      Student student1 = new
Student("Robert",0);
```
Student student2 = new Student("John",

#### 1);

```
students.add(student1);
students.add(student2);
```
#### } @Override

 public void deleteStudent(Student student) {

```
students.remove(student.getRollNo());
       System.out.println("Student: Roll No "
+ student.getRollNo()
          +", deleted from database");
    }
```

```
 //retrive list of students from the 
database
    @Override
    public List<Student> getAllStudents() {
       return students;
    }
```

```
 @Override
 public Student getStudent(int rollNo) {
    return students.get(rollNo);
 }
```

```
 @Override
    public void updateStudent(Student
student) {
```
#### Séparer la logique métier de l'accès aux données

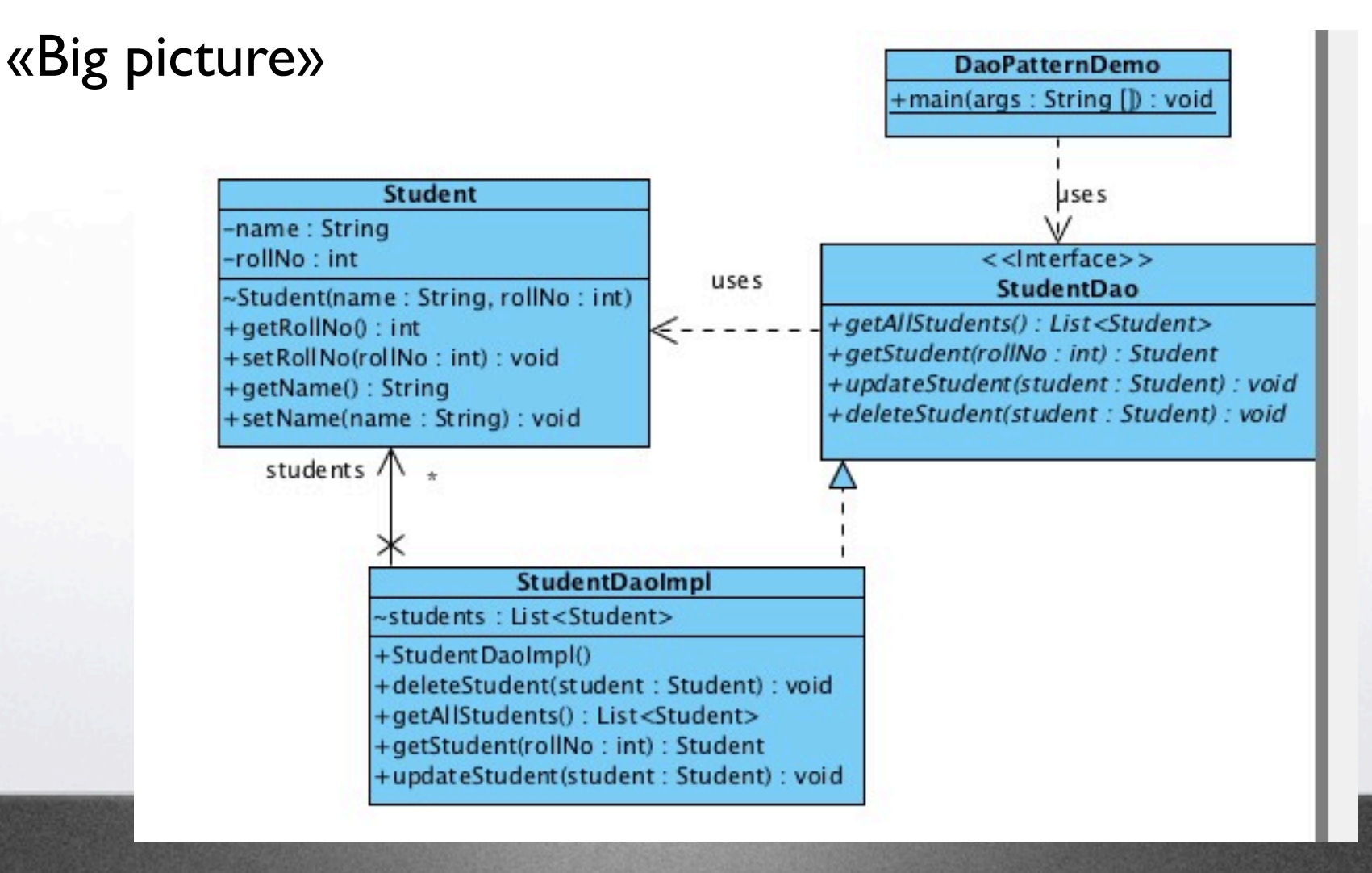

19

### SEPARATIONS : Données, Interactions et Visualisation, Contrôles

### Modèle-Vue-Controleur (MVC)

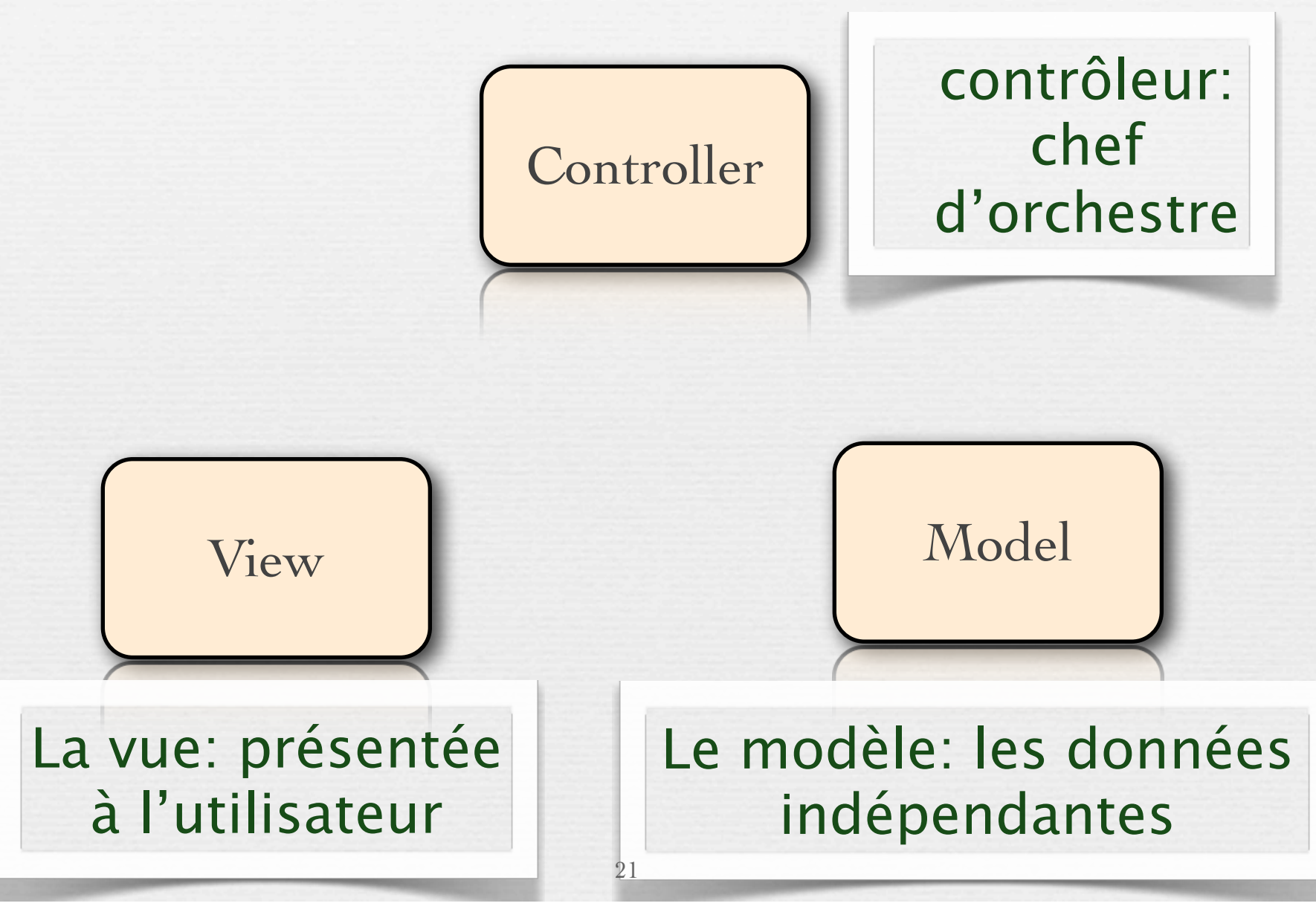

## MVC

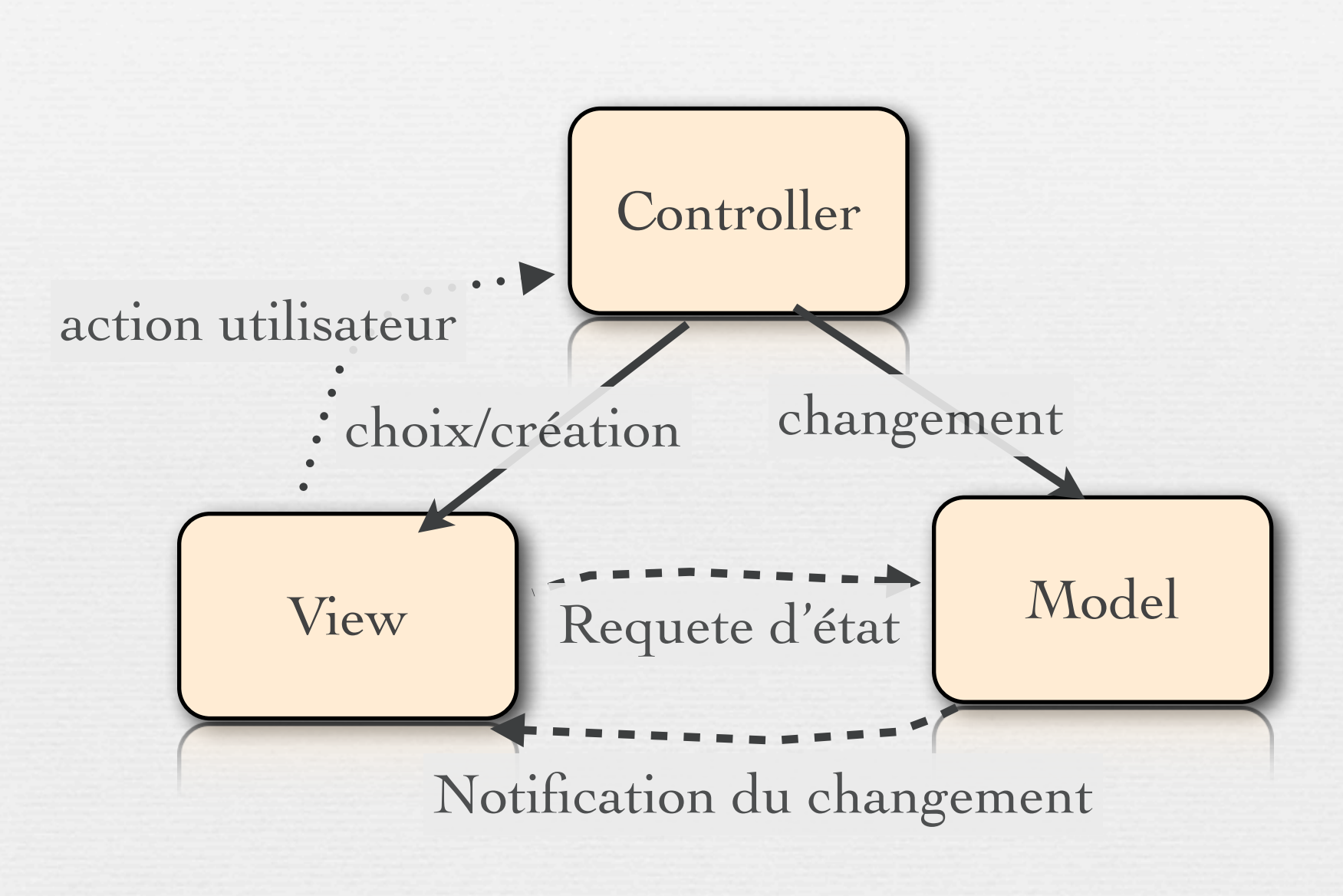

## Exemple simpliste en php

```
<!DOCTYPE html PUBLIC "-//W3C//DTD XHTML 1.0 Transitional//FR"
"http://www.w3.org/TR/xhtml1/DTD/xhtml1-transitional.dtd">
<html xmlns="http://www.w3.org/1999/xhtml" lang="en_US" xml:lang=
"en_US">
  <head>
    <title>
      Exemple
   \langletitle>
  </head>
  <body>
 <?php
   =mysql_connect($dbhost,$dbuser,$dbpass);
   mysql select db($dbname,$db);
   $query="SELECT product.name, product.price FROM product where product.type=42";
  =mysql_query( die(.mysql_error());
  while ($row = mysql fetch array($req)) \mathcal{U}echo "Nom :".$row[0]." Prix :".$row[1];
}
   mysql_close();
  ?>
  </body>
\langle/html>
                                                                Mise en page
                                                    Accès aux données
```
<http://blog.nalis.fr/index.php?post/2009/10/19/Architecture-%3A-Le-Design-Pattern-MVC-en-PHP>

## Exemple simpliste en php

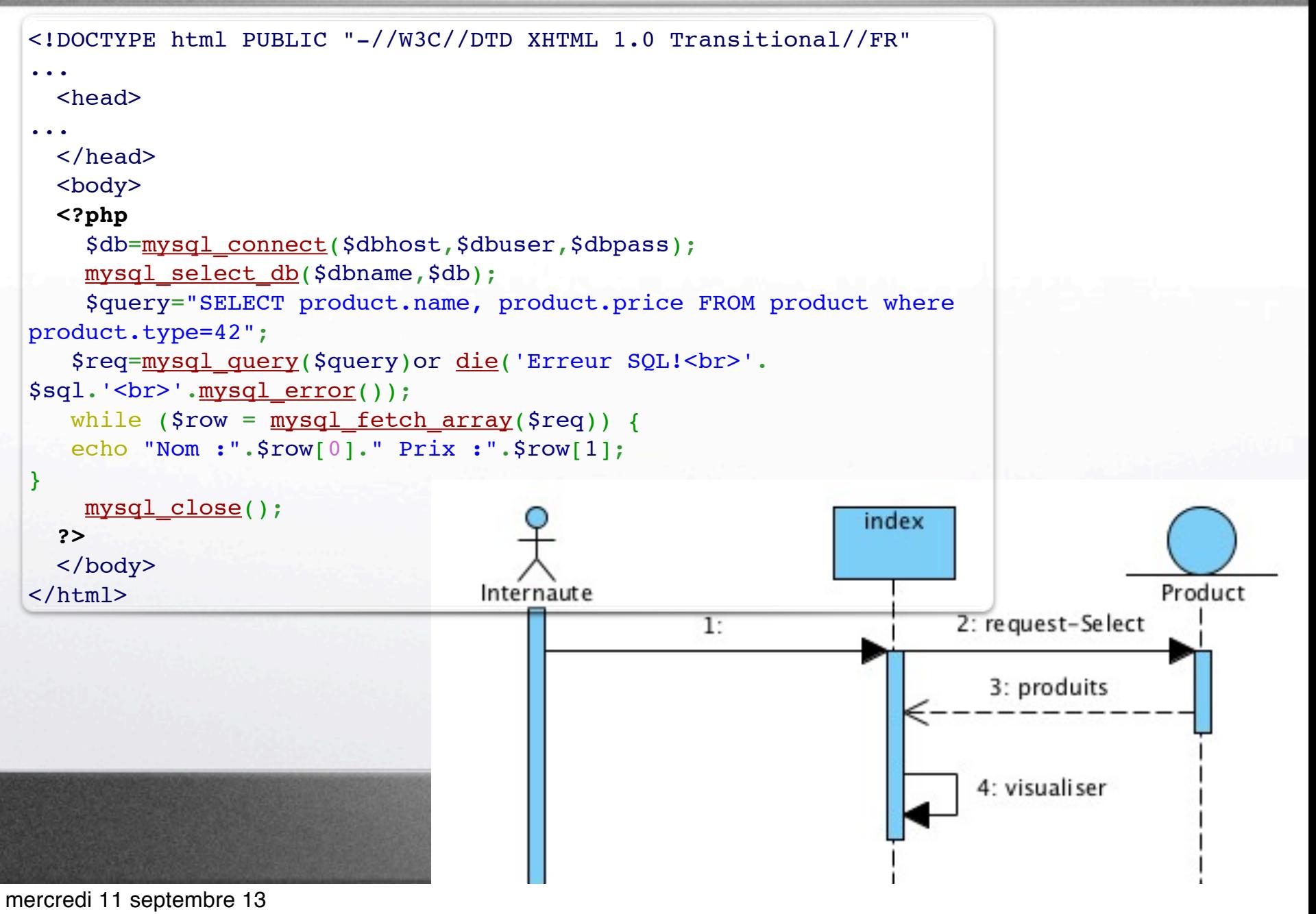

## Version MVC : entrée

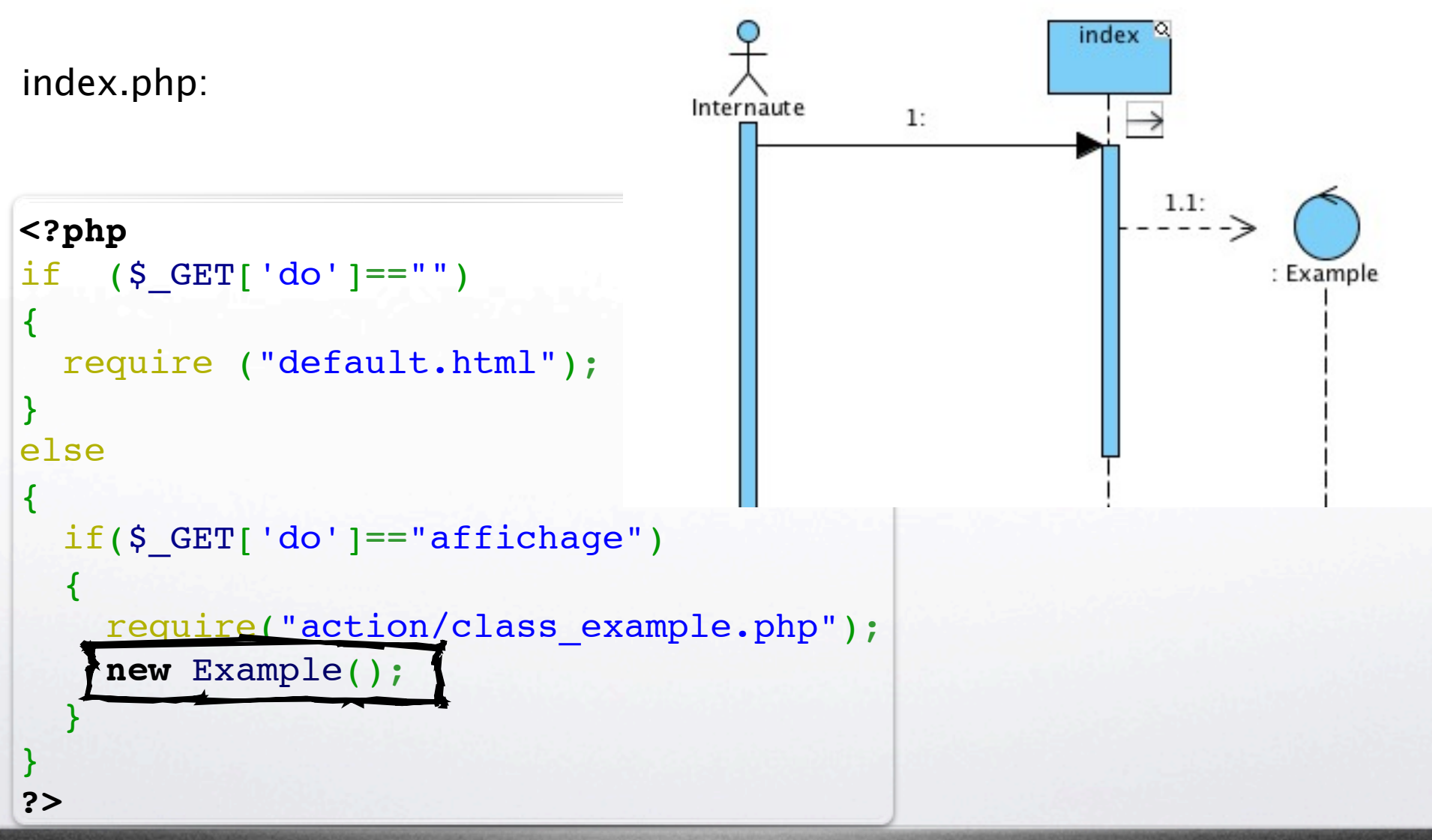

<http://blog.nalis.fr/index.php?post/2009/10/19/Architecture-%3A-Le-Design-Pattern-MVC-en-PHP>

## Contrôleur

class\_example.php:

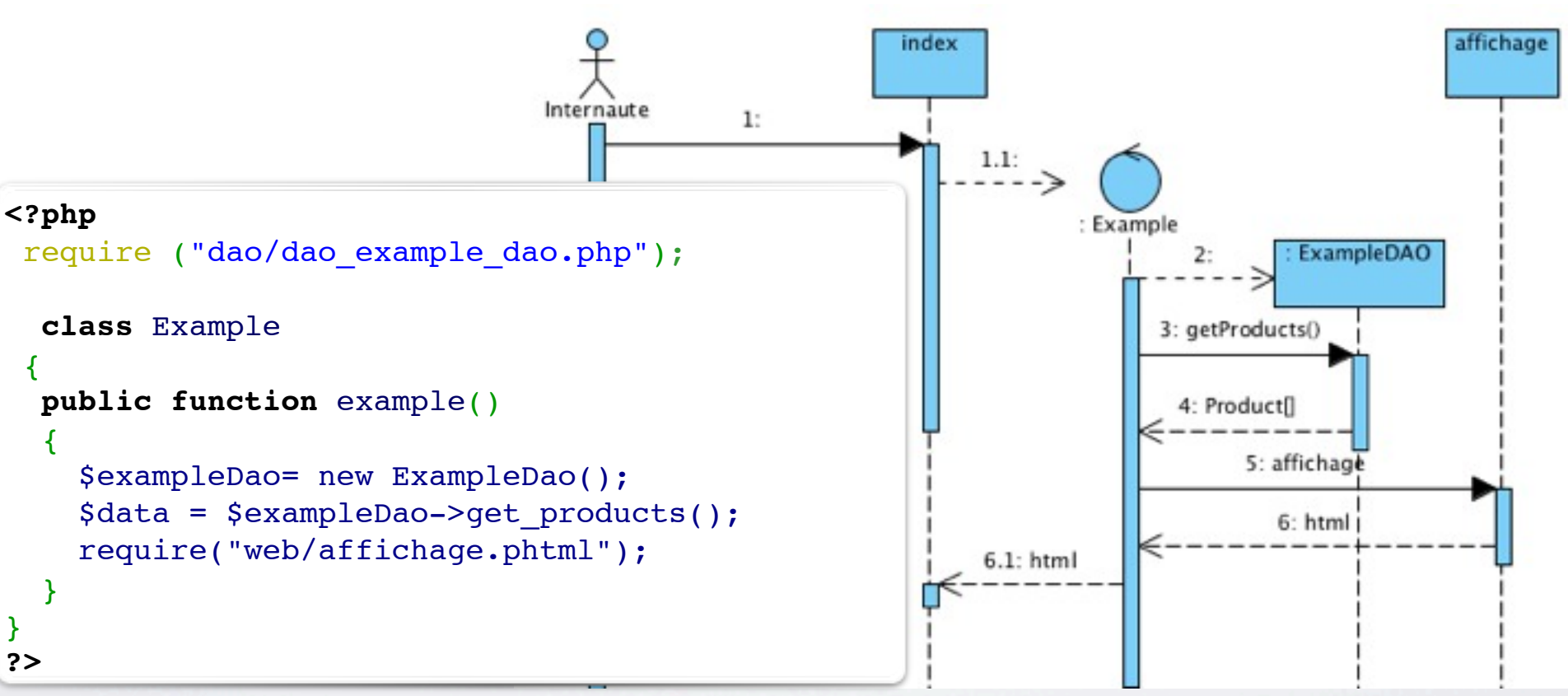

#### Il ne fait pas grand chose...

<http://blog.nalis.fr/index.php?post/2009/10/19/Architecture-%3A-Le-Design-Pattern-MVC-en-PHP>

26

### Visualisation

```
<html xmlns="http://www.w3.org/1999/xhtml" lang="en_US" xml:lang="en_US">
   <head>
     <sub>tilt</sub></sub>
             Exemple
     \langletitle>
   </head>
   <body>
     \leq ?
foreach ($data AS $row ) 
{
?>
      Nom :
<? echo $row["name"]; ?>
 Prix :
\langle? echo \frac{1}{2}row["price"]; ?> \langlebr/>
\leq ?
}
?>
   </body>
\langle/html>
                                                                                  affichage.phtml:
```
<http://blog.nalis.fr/index.php?post/2009/10/19/Architecture-%3A-Le-Design-Pattern-MVC-en-PHP>

#### Accès aux données : DAO (Data Access Object)

#### **<?php**

```
require ("class_connect_bd.php");
class ExampleDao 
 {
      public function get_products()
\overline{\mathcal{L}}    $sql="SELECT product.name, 
                      product.price 
            FROM product where product.type=42";
     $query = mysql_query($sql) or 
           die('Erreur SQL !<br>'.mysql error());
    $all = mysql fetch all(Squery);    return $all;
   }
 }
?>
```
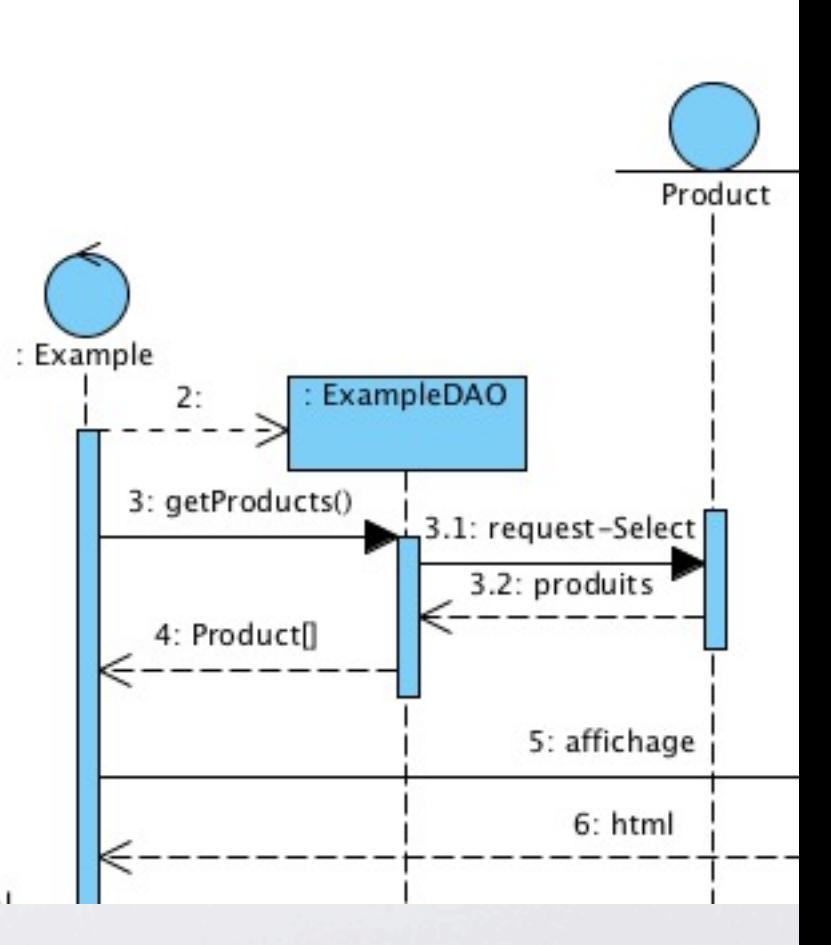

#### dao\_example\_dao.php

C'est tellement simple qu'il est assimilé au modèle dans cet exemple.

<http://blog.nalis.fr/index.php?post/2009/10/19/Architecture-%3A-Le-Design-Pattern-MVC-en-PHP>

## Exemple en java

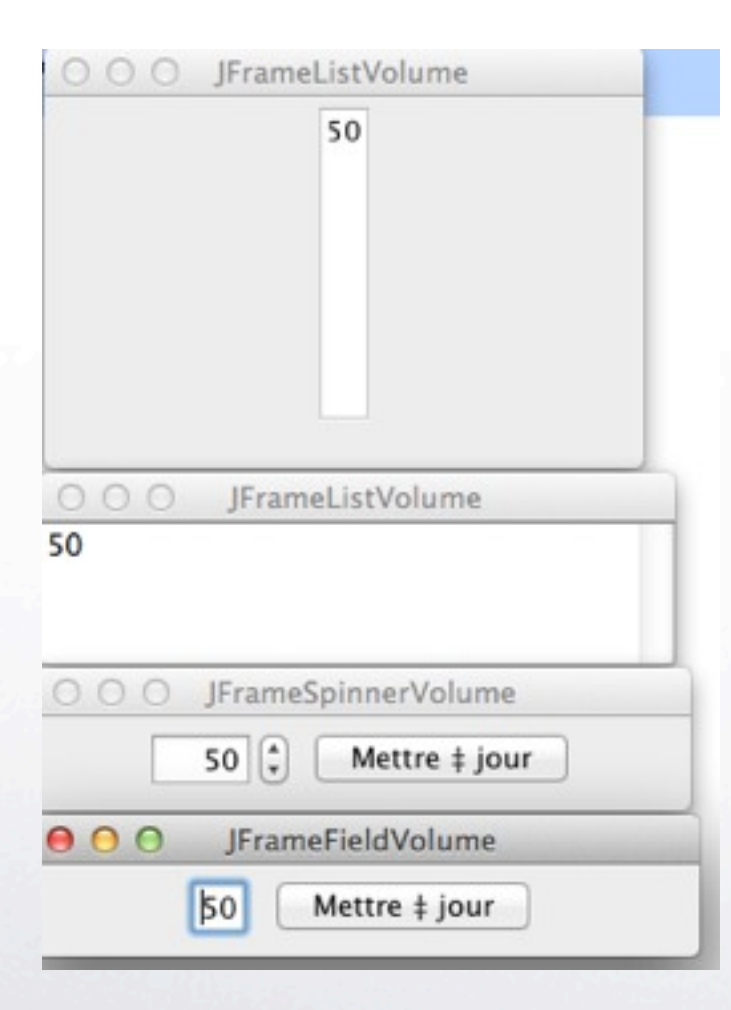

- Une vue listant les différents volumes et qui ajoutera chaque nouveau volume dans une liste déroulante : JFrameListVolume
- Une vue permettant de modifier le volume à l'aide d'un spinner avec un bouton permettant de valider le nouveau volume : JFrameSpinnerVolume
- Une vue permettant de modifier le volume avec un champ texte avec un bouton permettant de valider le nouveau volume : JFrameFieldVolume

<http://baptiste-wicht.developpez.com/tutoriels/conception/mvc/>

## Modèle

```
public class VolumeModel {
```

```
private int volume;
```

```
public VolumeModel(){
   super();
   volume = 0;
```

```
public int getVolume() {
    return volume;
}
public void setVolume(int volume)
    this.volume = volume;
```
<http://baptiste-wicht.developpez.com/tutoriels/conception/mvc/>

}

}

{

}

## Modèle «observable\*»

#### import

}

javax.swing.event.EventListenerList;

```
public class VolumeModel {
```

```
 private int volume;
 private EventListenerList listeners;
```

```
 public VolumeModel(){
```

```
this(0);
```

```
 }
  public VolumeModel(int volume){
```

```
super();
```

```
this.volume = volume;
```
listeners = **new** EventListenerList();

```
 public void setVolume(int volume) {
        this.volume = volume; 
       fireVolumeChanged();
  }
```

```
public void
addVolumeListener(VolumeListener 
listener){
  listeners.add(
      VolumeListener.class,listener);
}
Ξ
public void fireVolumeChanged(){
   VolumeListener[] listenerList =
(VolumeListener[])listeners.getListener
s(VolumeListener.class);
   for(VolumeListener listener : 
listenerList){
    listener.volumeChanged(new
VolumeChangedEvent(this, getVolume()));
}
    }
}
```
<http://baptiste-wicht.developpez.com/tutoriels/conception/mvc/>

### Evénements ...

```
import java.util.EventListener;
```

```
public interface VolumeListener extends EventListener {
    public void volumeChanged(VolumeChangedEvent event);
}
```

```
import java.util.EventObject;
```

```
public class VolumeChangedEvent extends EventObject{
    private int newVolume;
```

```
public VolumeChangedEvent(Object source, int newVolume){
     super(source);
```

```
 this.newVolume = newVolume;
}
```

```
public int getNewVolume(){
     return newVolume;
}
```
<http://baptiste-wicht.developpez.com/tutoriels/conception/mvc/>

}

### Vue «abstraite» à l'écoute\*

**public abstract** class VolumeView **implements** VolumeListener{ **private** VolumeController controller = null;

```
public VolumeView(VolumeController controller){
   super();
    this.controller = controller;
}
```

```
public final VolumeController getController(){
    return controller;
```

```
public abstract void display();
public abstract void close();
```
}

}

### Contrôleur

#### **public** class **VolumeController** {

 **public** VolumeView fieldView = null; **public** VolumeView spinnerView = null; **public** VolumeView listView = null;

**private** VolumeModel model = null;

```
 public VolumeController (VolumeModel 
model){
    this. model = model;
```

```
 fieldView = new
JFrameFieldVolume(this, model.getVolume());
     spinnerView = new
JFrameSpinnerVolume(this,model.getVolume()
); 
     listView = new JFrameListVolume(this,
model.getVolume());
```

```
addListenersToModel();
 }
```
 **private** void addListenersToModel() { model.addVolumeListener(fieldView); model.addVolumeListener(spinnerView); model.addVolumeListener(listView);

```
 public void displayViews(){
   fieldView.display();
   spinnerView.display();
  listView.display();
```

```
 }
```
}

```
 public void closeViews(){
   fieldView.close();
   spinnerView.close();
  listView.close();
```
}

 **public** void notifyVolumeChanged(int volume){ model.setVolume(volume); }

## Vue (réactive)

#### **public** class **JFrameListVolume**

**extends** VolumeView {

```
 ....
  public
JFrameListVolume(VolumeController 
controller) {
     this(controller, 0);
   }
```

```
 public
JFrameListVolume(VolumeController 
controller, int volume){
    super(controller);
     buildFrame(volume);
   }
```

```
 private void buildFrame(int
```
volume) {

}

```
 ... 
   jListModel.addElement(volume);
        list....
```

```
 @Override
 public void close() {
   frame.dispose();
 }
```

```
 @Override
 public void display() {
   frame.setVisible(true);
 }
```

```
 public void
volumeChanged(VolumeChangedEvent 
event) {
jListModel.addElement(event.getNewVo
lume();
   }
```
<http://baptiste-wicht.developpez.com/tutoriels/conception/mvc/>

}

## Vue «réactive et active»

}

**public** class **JFrameFieldVolume extends** VolumeView **impl ements** ActionListener{ **........**

```
 public
JFrameFieldVolume(VolumeController 
controller) {
     this(controller, 0);
   }
```

```
 public
JFrameFieldVolume(VolumeController 
controller, int volume){
    super(controller);
     buildFrame(volume);
```

```
 }
```

```
 private void buildFrame(int volume) {
  frame = new JFrame();
   .....
   field.setValue(volume);
   .....
 }
```

```
 @Override
 public void close() {
  frame.dispose();
 }
```

```
 @Override
 public void display() {
   frame.setVisible(true);
```

```
 public void
volumeChanged(VolumeChangedEvent event) 
{
field.setValue(event.getNewVolume());
   }
```

```
 public void
actionPerformed(ActionEvent arg0) {
    getController().
      notifyVolumeChanged(
Integer.parseInt(field.getValue().toStr
ing());
   }
```
### Lanceur

package volume;

```
public class JVolume {
   public static void main(String[] args) {
     VolumeModel model = new VolumeModel(50);
     VolumeController controller = new VolumeController(model);
     controller.displayViews();
   }
}
```
<http://baptiste-wicht.developpez.com/tutoriels/conception/mvc/>

## Vue UML des classes

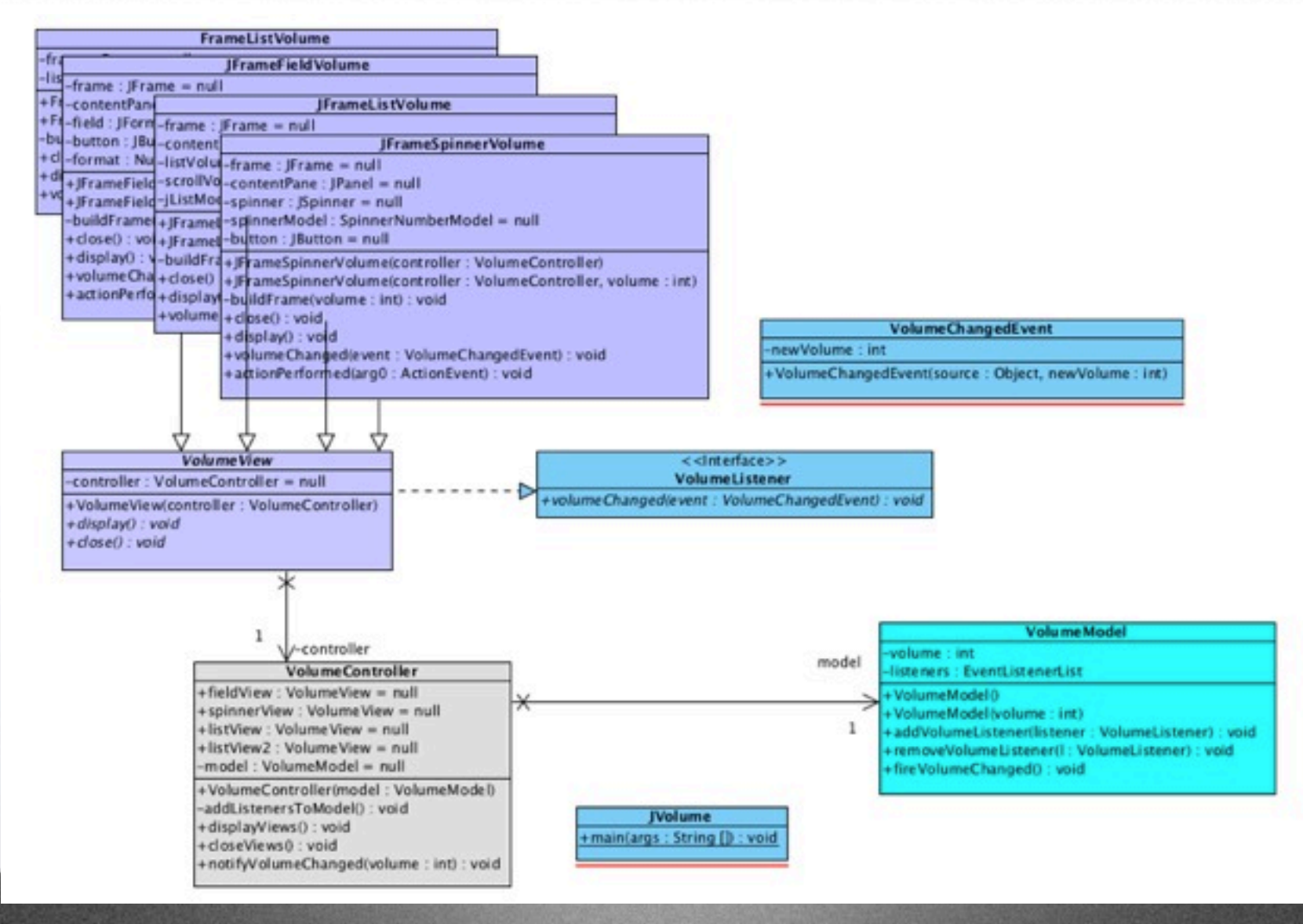

### Reverse-Engineering

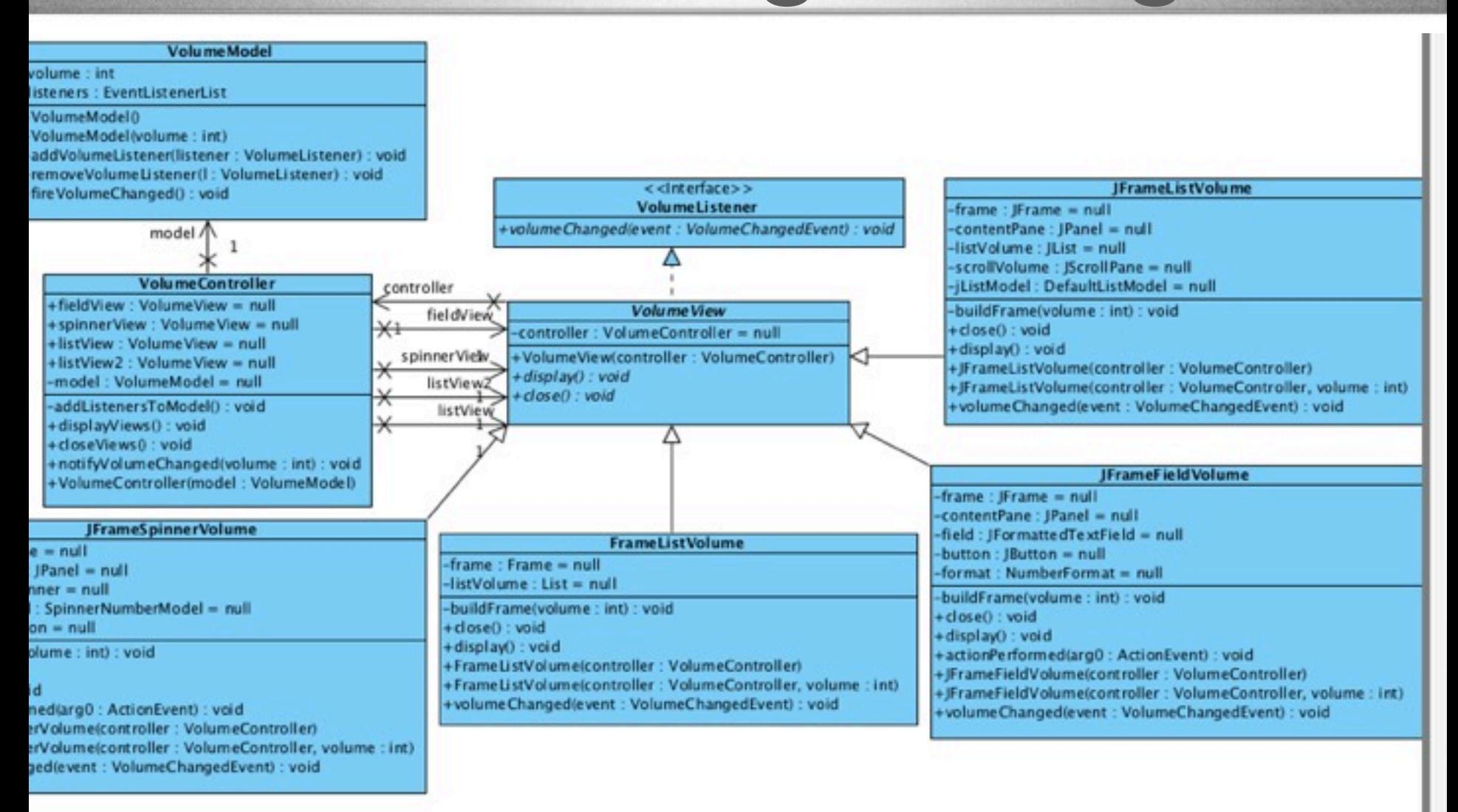

#### <http://baptiste-wicht.developpez.com/tutoriels/conception/mvc/>

#### Afficher Informations : niveau Analyse

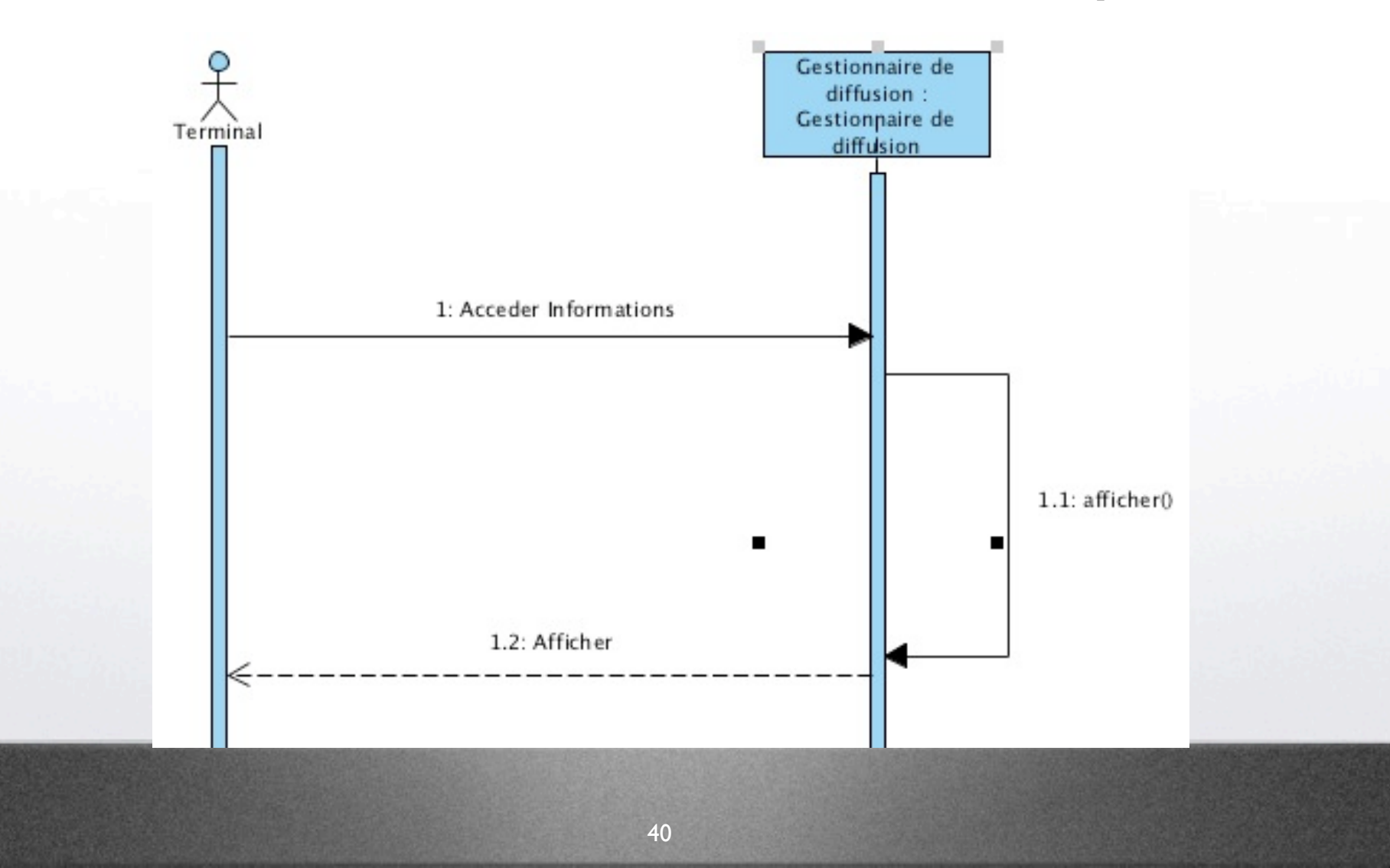

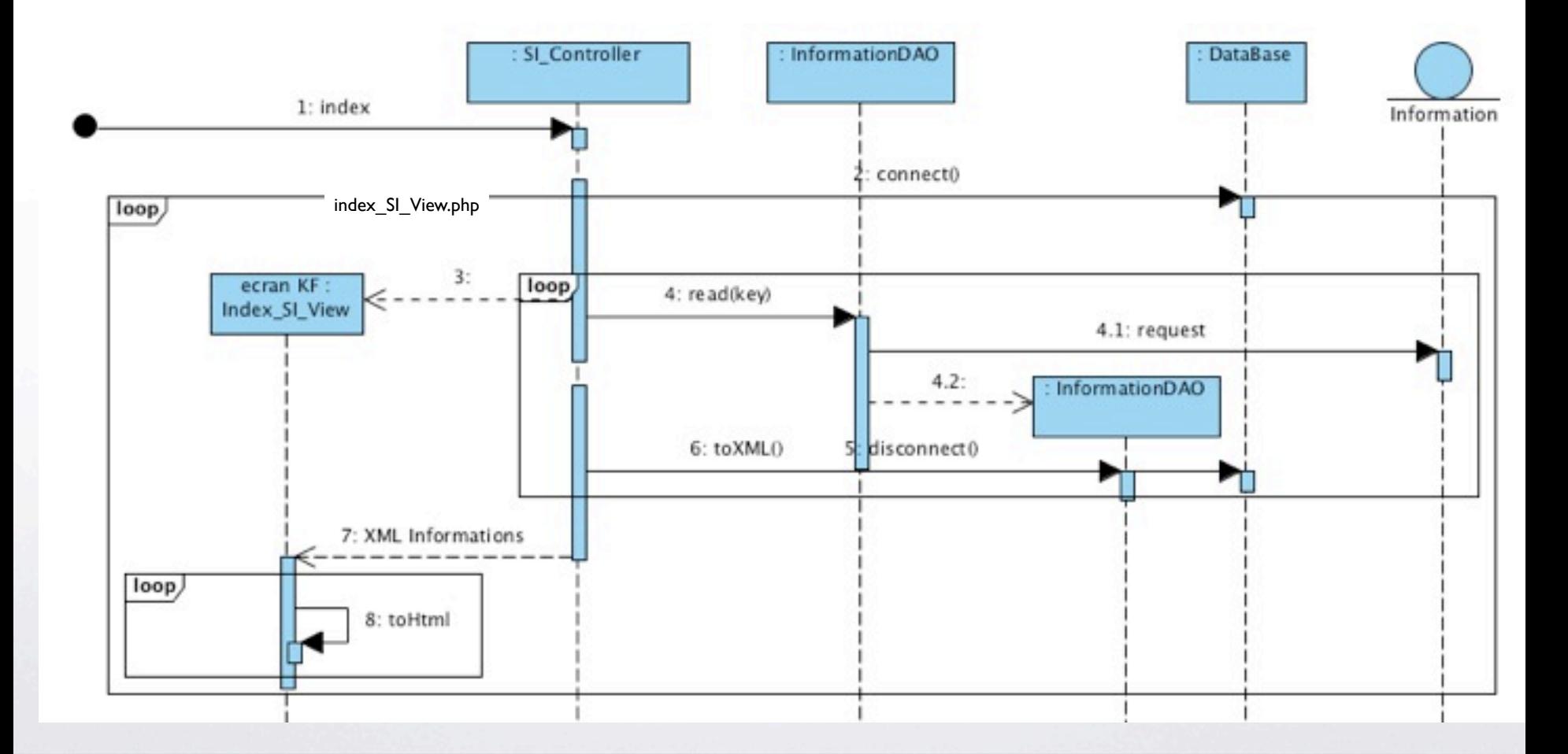

mercredi 11 septembre 13

41

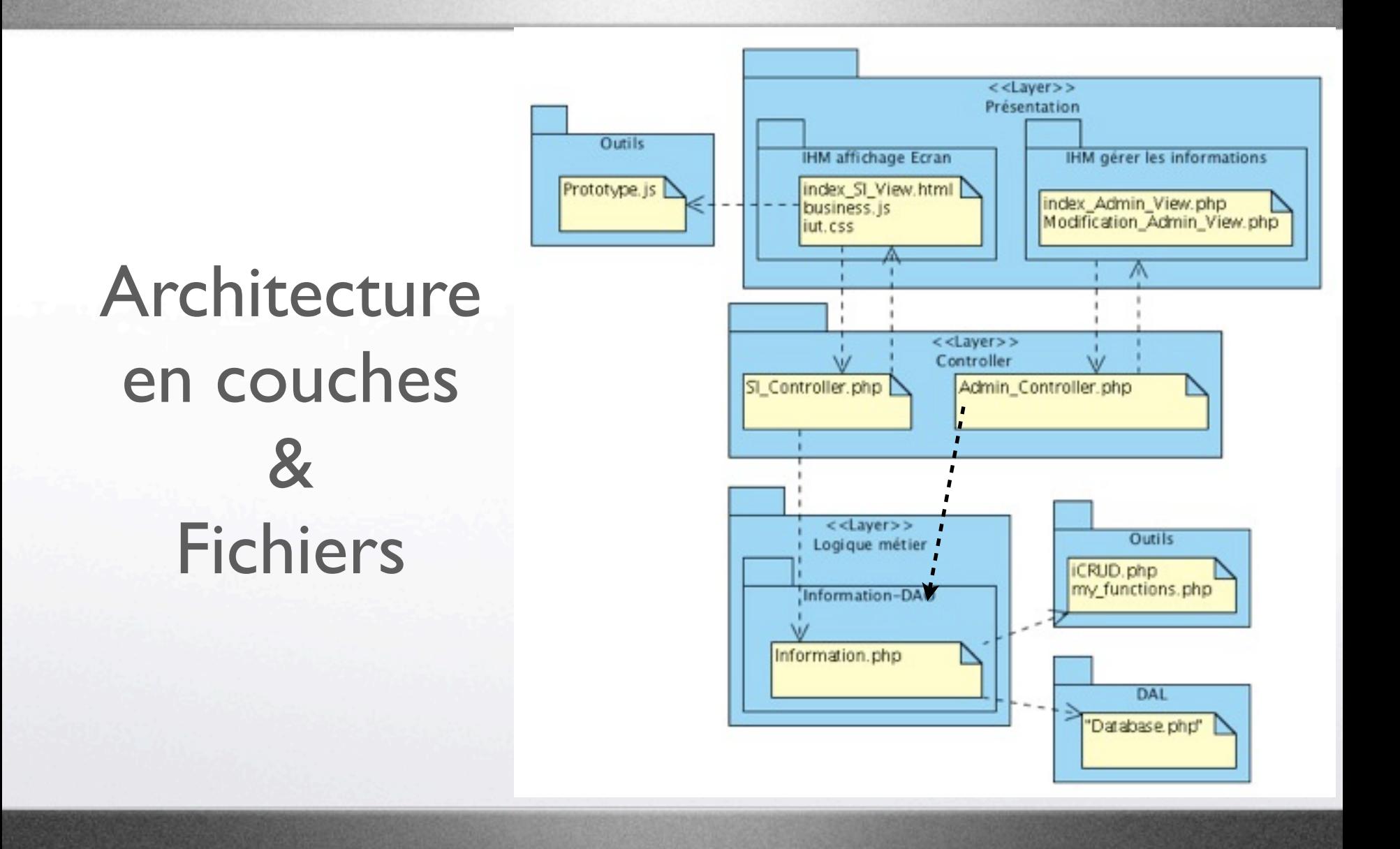

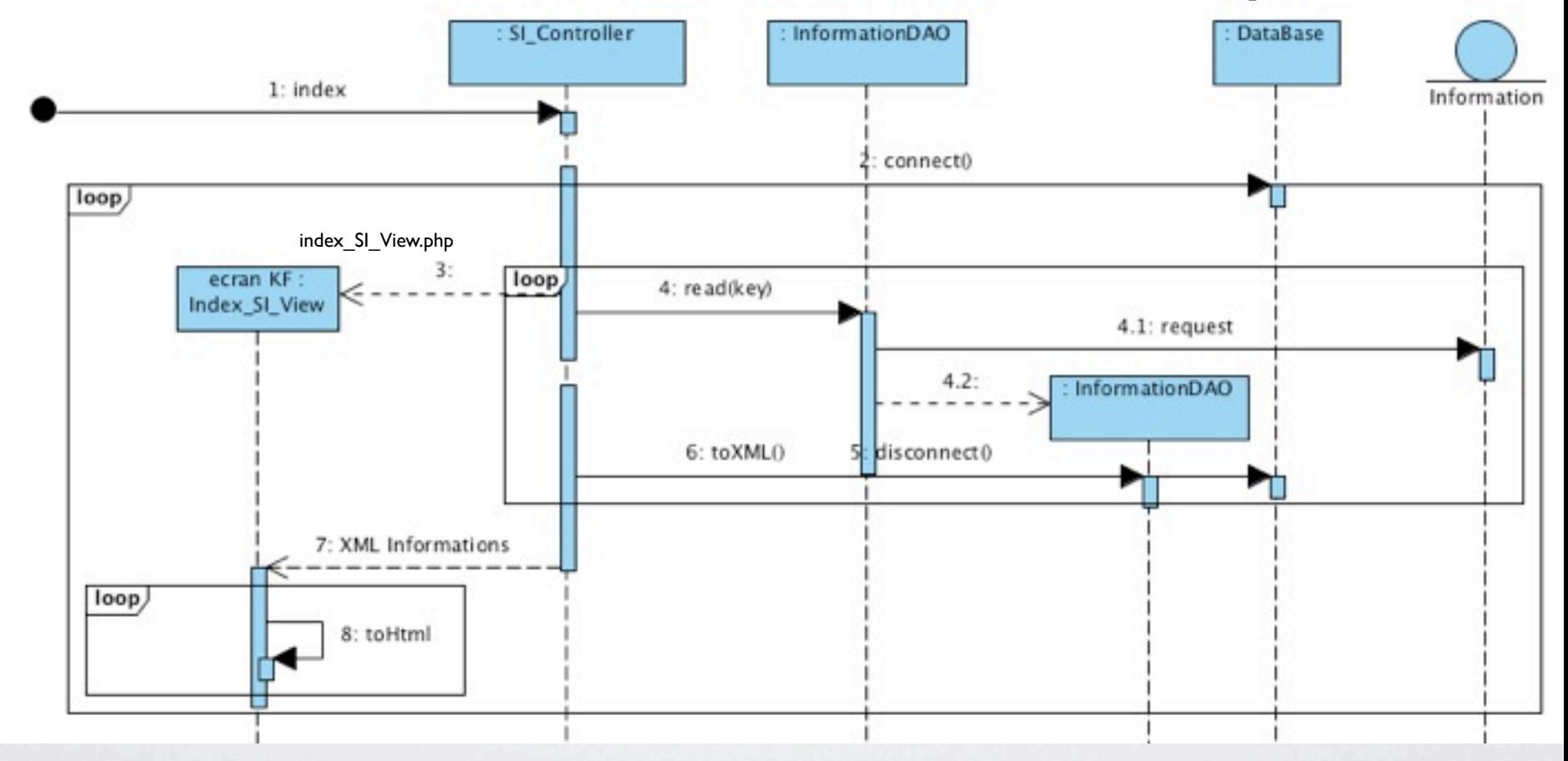

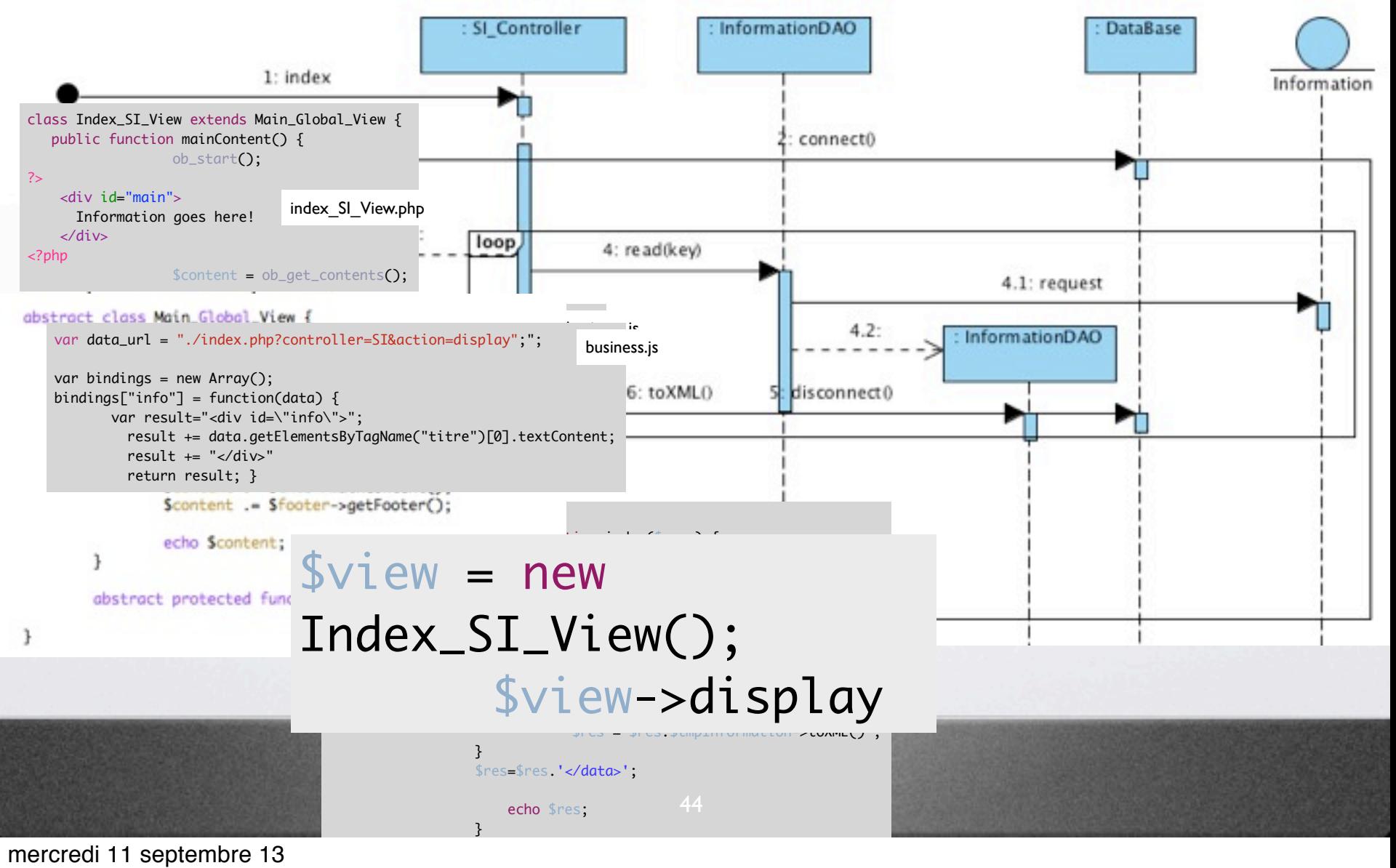

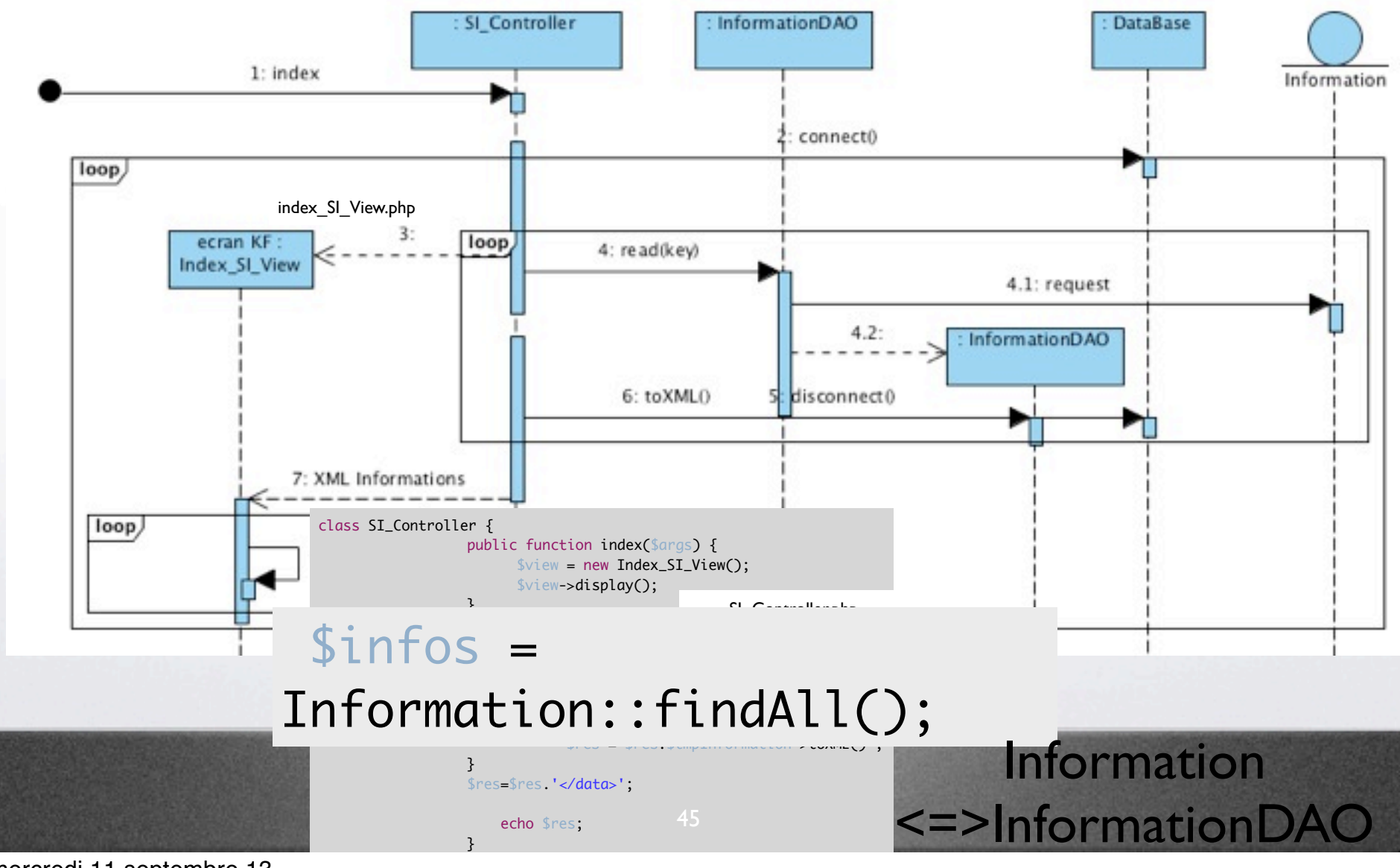

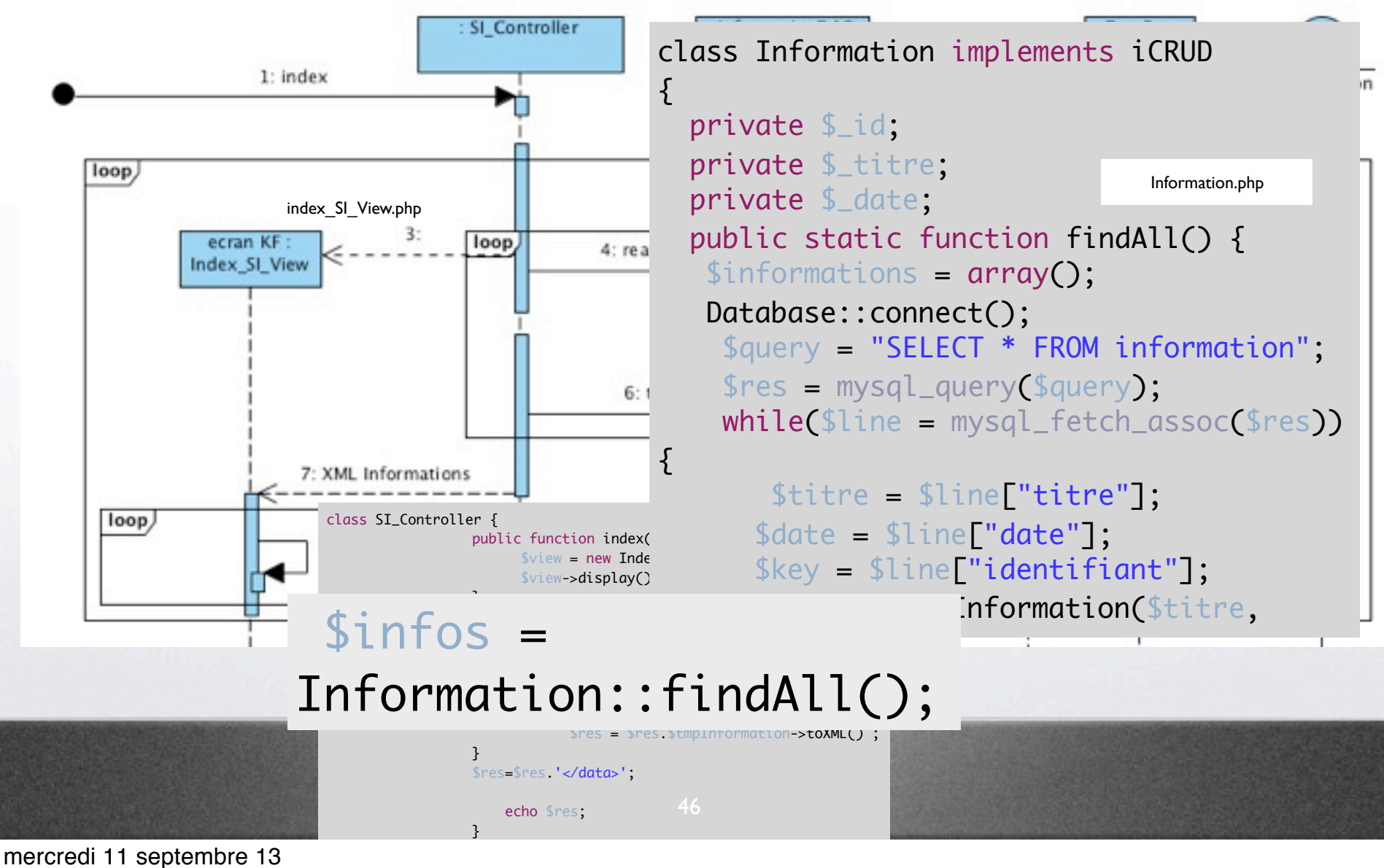

#### Gérer Informations : niveau Analyse (0)

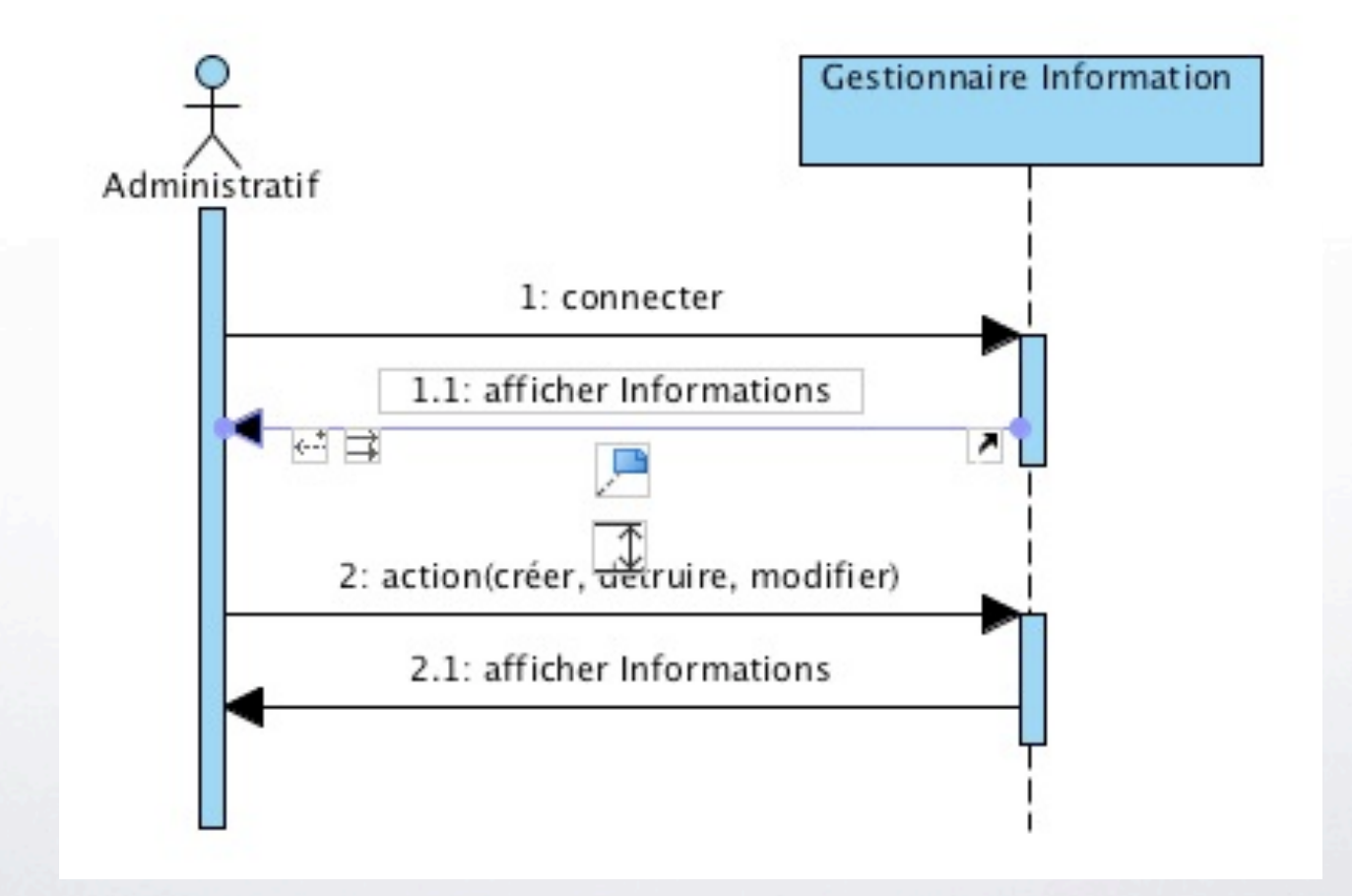

#### modifier Information : niveau Conception

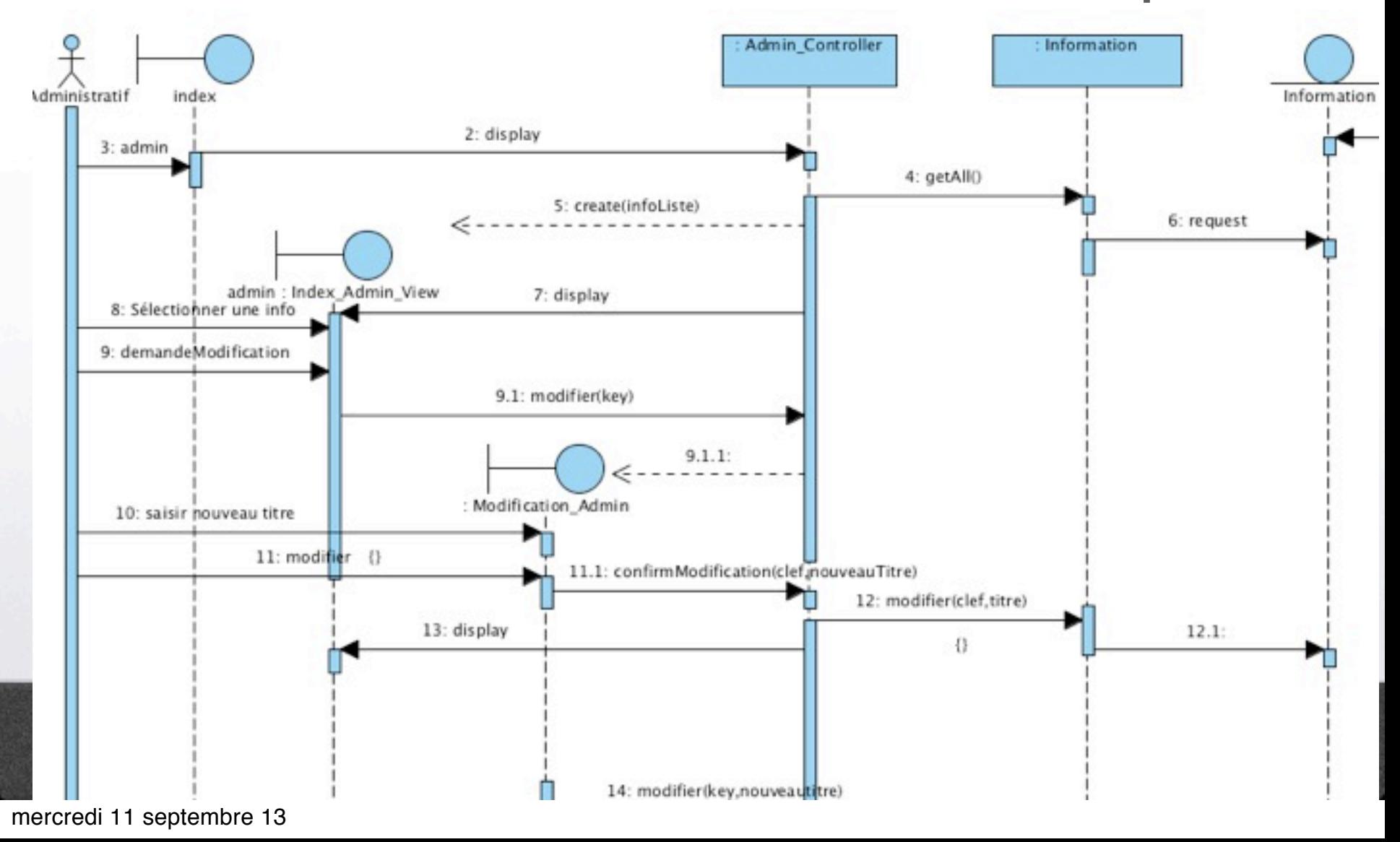

#### Créer Information : niveau Conception

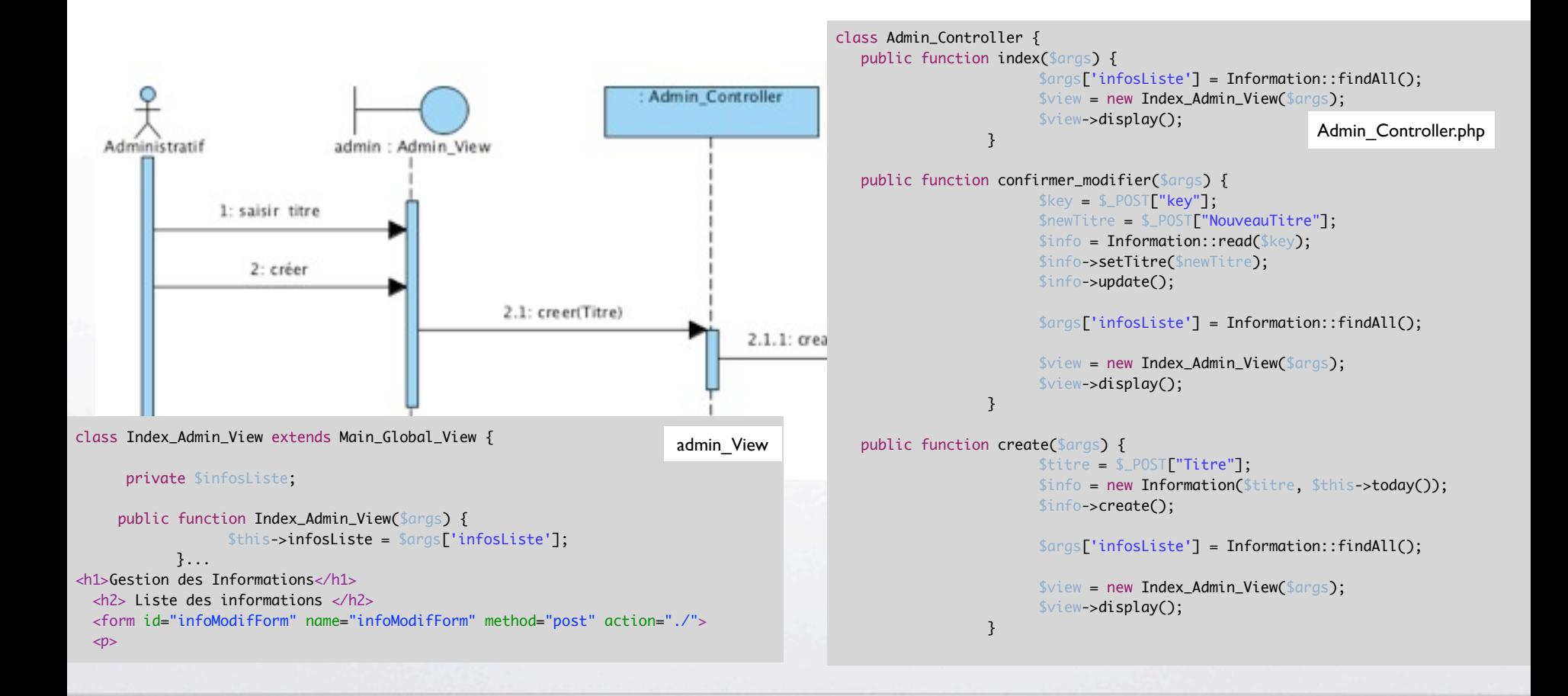

 $\begin{smallmatrix} &1&0&0&0&0&0&0&0&0&0&0&0&0&1&1&0&0&0&1&0&1&0&1&0&1&0&1&0&1&0&1&0&1&0&1&0&1&0&1&0&1&0&1&0&1&0&1&0&1&0&1&0&1&0&1&0&1&0&1&0&1&0&1&0&1&0&1&0&1&0&1&0&1&0&1&0&1&0&1&0&1&0&1&0&1&0&1&0&1&0&1&0&1&0&1&0&1&0&1&0&1&0&1&0&1&0&1$ 

**Conception**

*Focus*

**-> Architecture 8 2012SSes** 

-> Données

mercredi 11 septembre 13

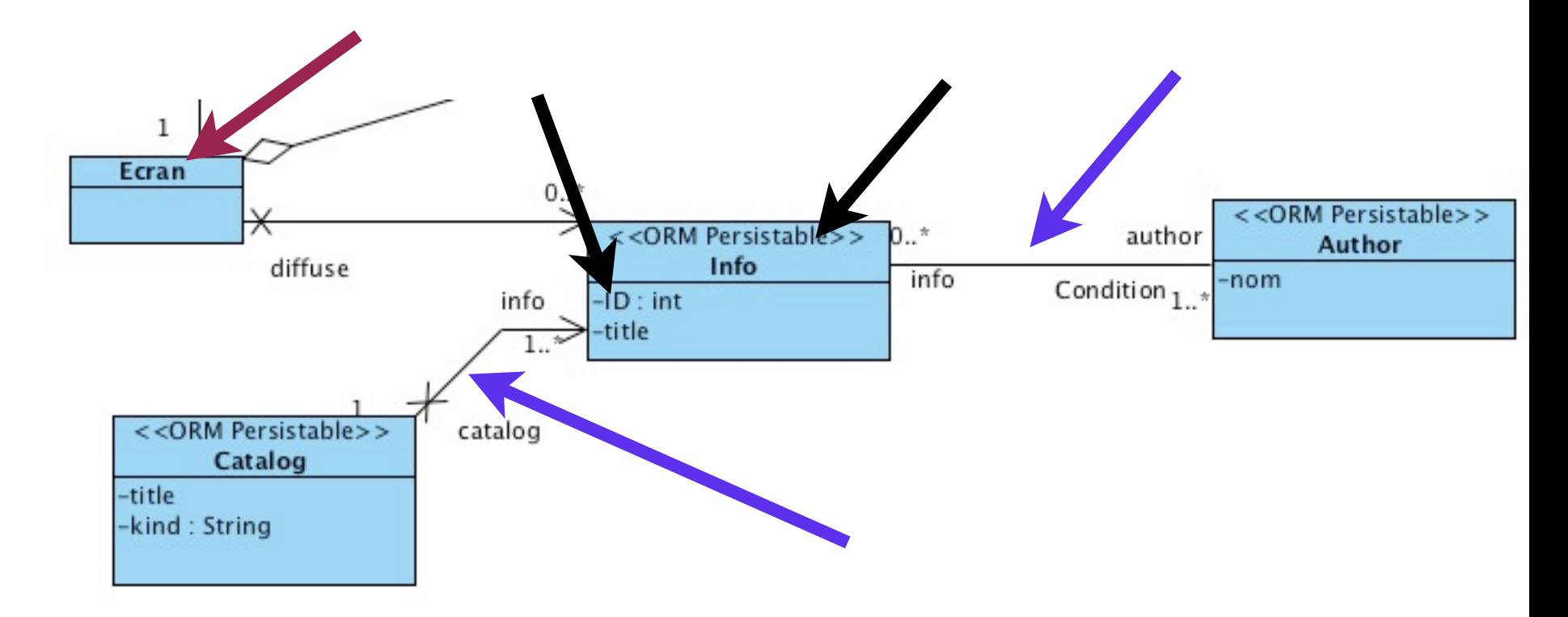

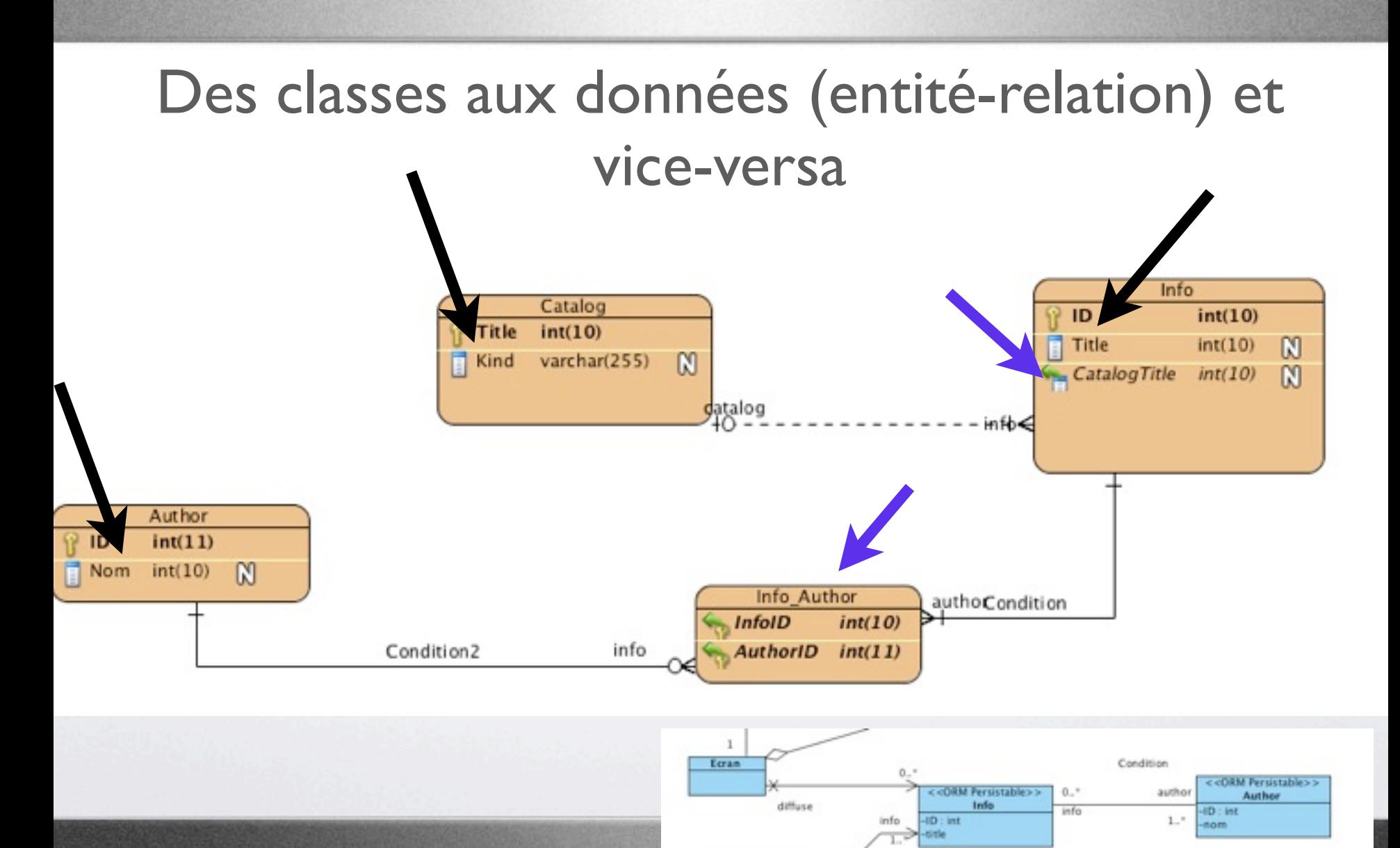

52

<<DRM Persistable>>

Catalog

catalog

mercredi 11 septembre 13

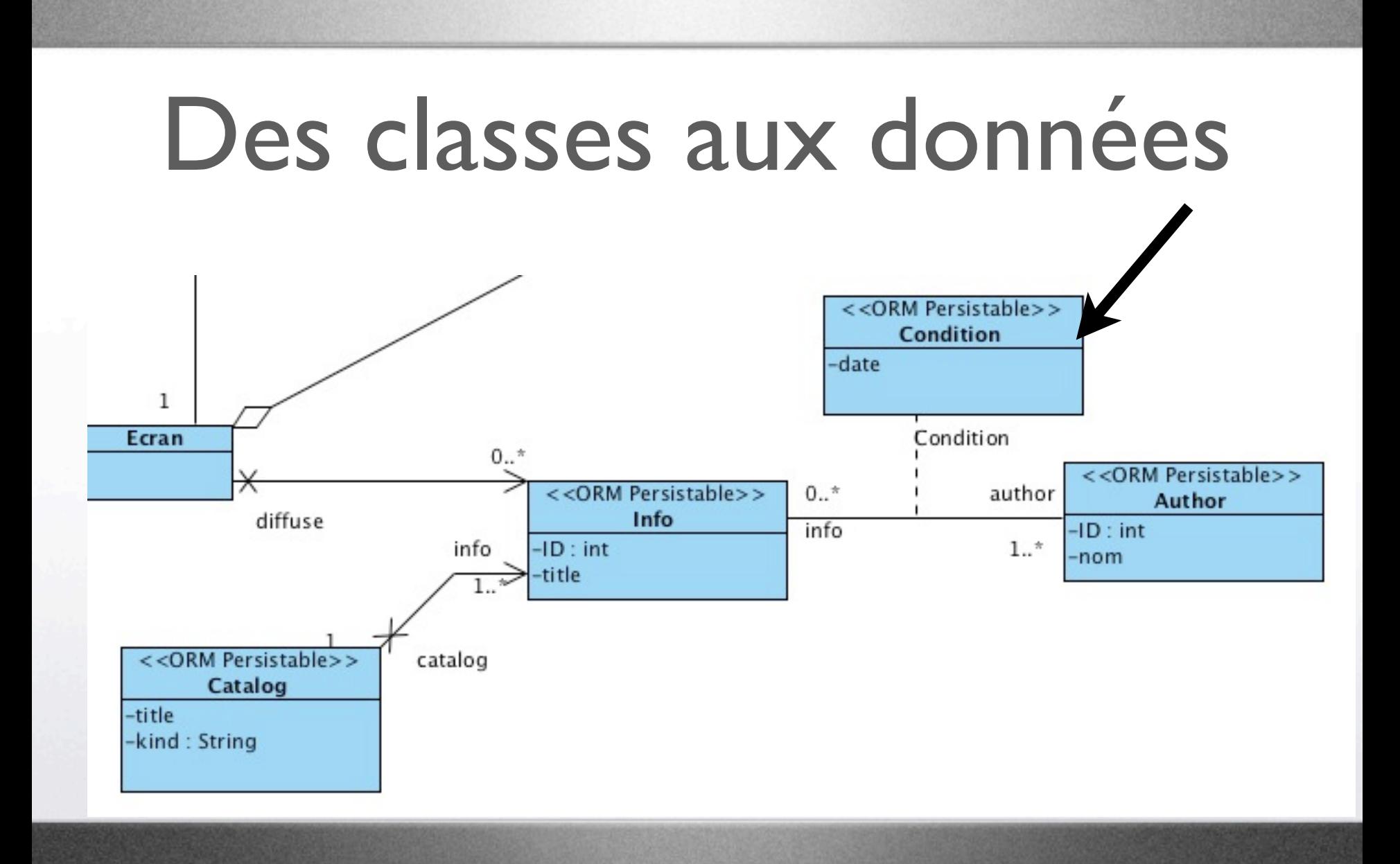

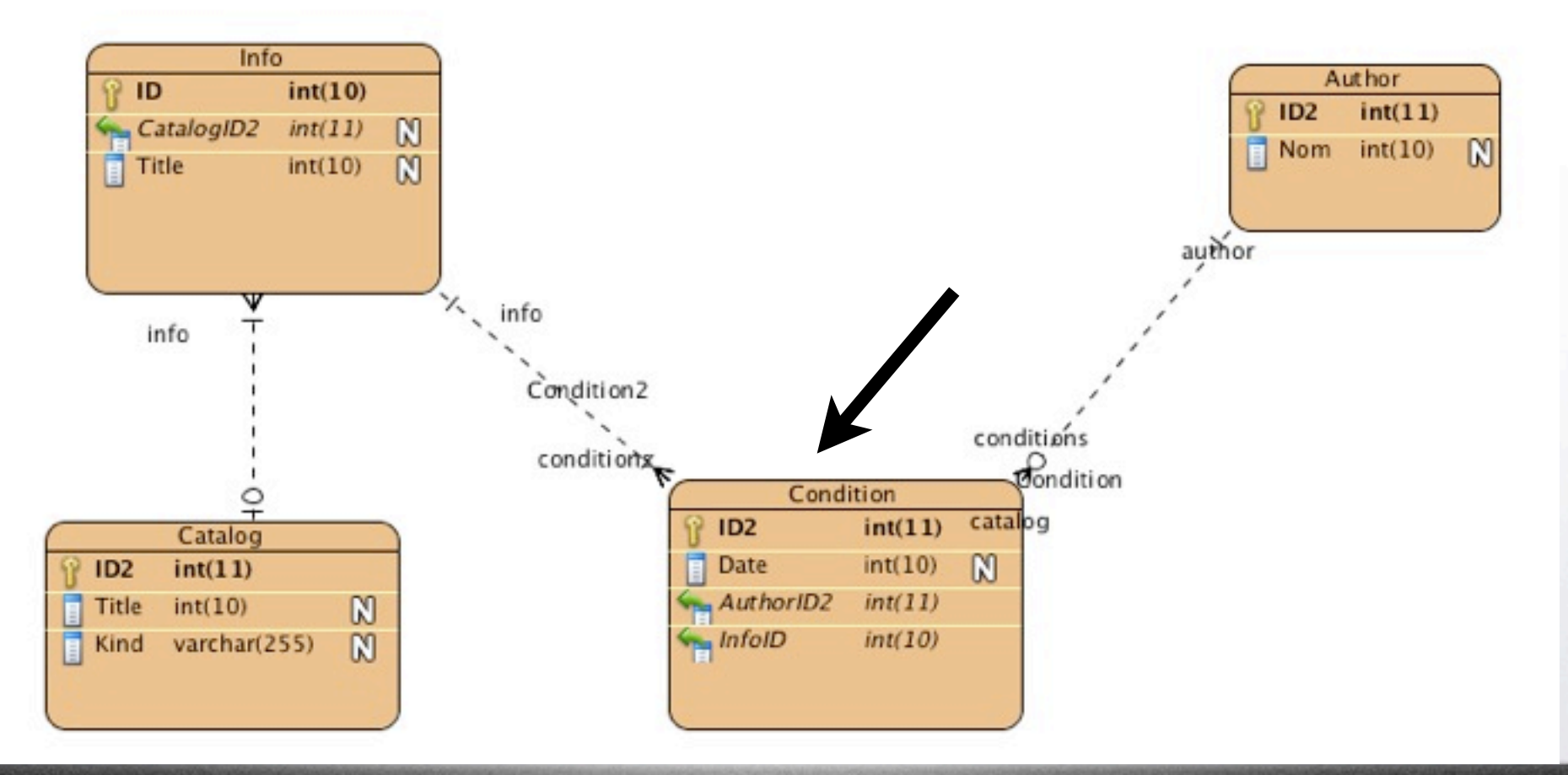

#### is.vpp [/Users/mireilleblay-fornarino/vpworkspace] " - Visual Paradigm for UML Professional Edition D Modeling ORM Base de donnée Doc Team Code Interoperability Exigence Diagrammes Diagramme de classes1 Assistants... Configuration de la base de donnée... Inverser la base de donnée... Classes Java inverses... Reverse Hiberner... Info Cadre d'application objet entreprise inverse...  $int(10)$ ID mull [C] CatalogiD2 Ń Synchroniser vers le diagramme de classe Title  $int(10)$  $\mathbb{N}$ Synchroniser vers le schéma du modèle entité-association Ignore Entities when Synchronizing... Ignore Classes when Synchronizing... info Générer la base de donnée... Générer le code...  $1D2$  $int(11)$ cataloo Catalog **Date**  $int(10)$ M ID<sub>2</sub>  $int(11)$  $\mathbb{N}$ m. AuthoriO2  $int(12)$ Title  $int(10)$ Kind varchar(255)  $\mathbb{N}$ **Vita InfoID**  $int(10)$

55

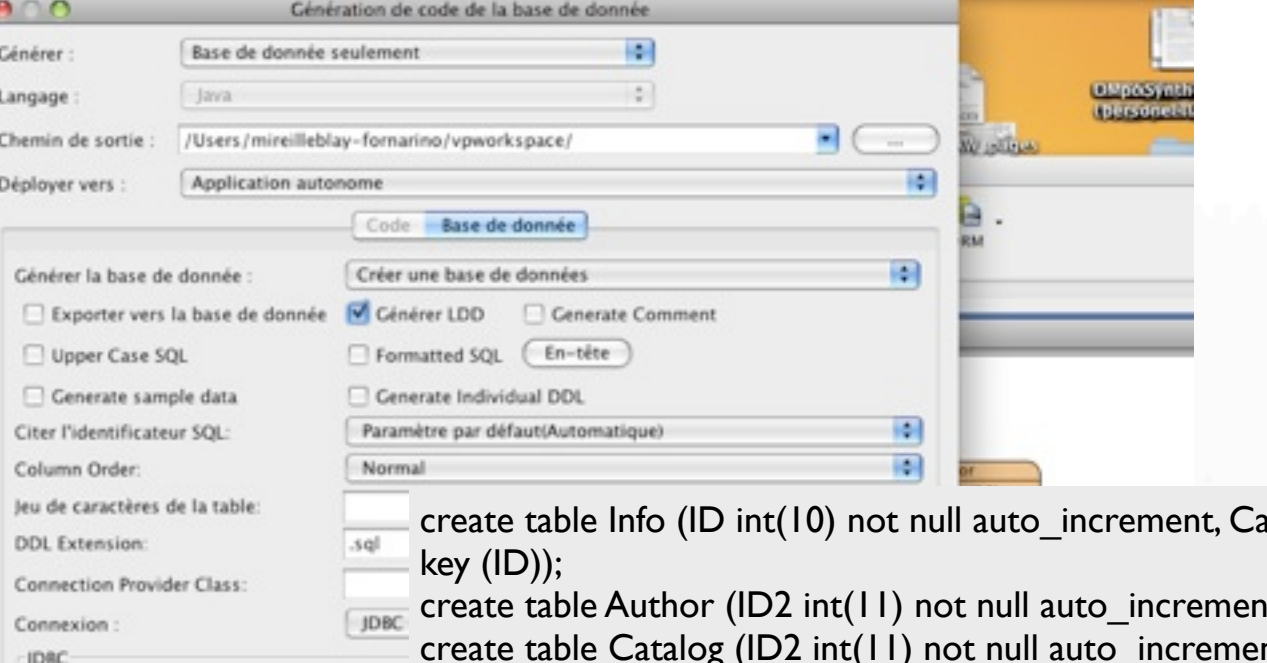

Options de réserve de connexions Configuration de la base de donnée Pilote MySQL (Connector) Fichier du pilote : URL de connexion : jdbc:mysql://<host Utilisateur **KS** Options de la base de donnée

 $atalogID2$  int(11), Title int(10), primary

it, Nom int(10), primary key (ID2));

eate table Catalog (ID2 int(11) not null auto increment, Title int(10), Kind varchar(255), primary key (ID2));

create table `Condition` (ID2 int(11) not null auto\_increment, `Date` int(10), AuthorID2 int(11) not null, InfoID int(10) not null, primary key (ID2));

alter table `Condition` add index `Condition` (AuthorID2), add constraint `Condition` foreign key (AuthorID2) references Author (ID2);

alter table `Condition` add index Condition2 (InfoID), add constraint Condition2 foreign key (InfoID) references Info (ID);

alter table Info add index FKInfo468757 (CatalogID2), add constraint FKInfo468757 foreign key (CatalogID2) references Catalog (ID2); <sup>56</sup>

## **ApprocheS : Méthodologies**

57

58

### Le modèle - DAO

- Data Access Object
	- Le Dao a pour but de transformer les données contenues dans une bases de données en objets et inversement
- Correspondance bijective (SGBD / paradigme objet)
	- une table (appelée aussi relation) à une liste d'objets
	- une ligne d'une table (appelée aussi tuple) à un objet
	- un champs de base de données à un attribut d'objet
	- une valeur d'un champs à une valeur d'attribut d'un objet
- Si un objet est modifié, sa ligne associée dans la table l'est aussi

php